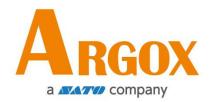

# **O4 Series Printer**

# **User Manual**

04-250 / 04-350

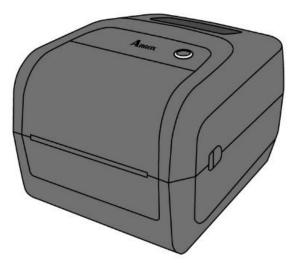

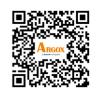

http://www.argox.com service@argox.com

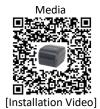

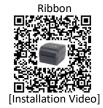

Version: 1.5

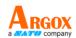

### FCC ID

In a domestic environment this product may cause radio interference in which case the user may be required to take adequate measures.

### **FCC Warning**

This equipment has been tested and found to comply with the limits for a Class A digital device, pursuant to Part 15 of the FCC Rules. These limits are designed to provide reasonable protection against harmful interference when the equipment is operated in a commercial environment. This equipment generates, uses, and can radiate radio frequency energy, and if not installed and used in accordance with the instructions in this manual, it may cause harmful interference to radio communications. Operation of this equipment in a residential area is likely to cause harmful interference in which case the user will be required to correct the interference at his own expense.

### FCC Statement for Optional RF module

This device complies with RF radiation exposure limits set forth for an uncontrolled environment.

The antenna used for this transmitter must be installed to provide a separation distance of at least 20 cm from all people and must not be collocated or operating in conjunction with any other antenna or transmitter.

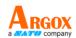

### **Bluetooh/Wireless LAN Communication**

**Compliance Statement** 

This product has been certified for compliance with the relevant radio interference regulations of your country or region. To make sure continued compliance, do not:

- Disassemble or modify this product.
- Remove the certificate label (serial number seal) affixed to this product.

Use of this product near microwave and/or other Wireless LAN equipment, or where static electricity or radio interference is present, may shorten the communication distance, or even disable communication.

### WARNING

Changes or modifications not expressly approved by the party responsible for compliance could void the user's authority to operate the equipment.

(for USA only)

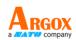

### **Liability Disclaimer**

ARGOX Corporation takes steps to assure that the company's published engineering specifications and manuals are correct; however, errors do occur. ARGOX reserves the right to correct any such errors and disclaims any resulting liability. In no event shall ARGOX or anyone else involved in the creation, production, or delivery of the accompanying product (including hardware and software) be liable for any damages whatsoever (including, without limitation, damages for loss of business profits, business interruption, loss of business information, or other pecuniary loss) arising out of the use of or the results of use of or inability to use such product, even if ARGOX has been advised of the possibility of such damages.

### Caution

Any changes or modifications not expressly approved by the party responsible for compliance could void the user's authority to operate the equipment.

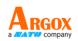

# Contents

| 1 | Intro              | oduction .           |                                                               | 1  |  |  |  |
|---|--------------------|----------------------|---------------------------------------------------------------|----|--|--|--|
|   | 1.1                | .1 Features          |                                                               |    |  |  |  |
|   | 1.2                | 2 Unpacking          |                                                               |    |  |  |  |
|   | 1.3                | Unders               | tand your printer                                             | 3  |  |  |  |
|   |                    | 1.3.1                | Perspective view                                              | 3  |  |  |  |
|   |                    | 1.3.2                | Back view                                                     | 4  |  |  |  |
|   |                    | 1.3.3                | Interior view I                                               | 5  |  |  |  |
|   |                    | 1.3.4                | Interior view II                                              | 6  |  |  |  |
|   | 1.4                | Printer              | lights                                                        | 7  |  |  |  |
|   |                    | 1.4.1                | Status lights                                                 | 7  |  |  |  |
|   |                    | 1.4.2                | System mode                                                   | 10 |  |  |  |
| 2 | Get                | started              |                                                               | 11 |  |  |  |
|   | 2.1                | Attach               | the power cord                                                | 11 |  |  |  |
|   | 2.2                | Turn or              | n/off your printer                                            | 12 |  |  |  |
|   |                    | 2.2.1                | Turn on your printer                                          | 12 |  |  |  |
|   |                    | 2.2.2                | Turn off your printer                                         | 12 |  |  |  |
|   | 2.3 Load media     |                      |                                                               |    |  |  |  |
|   |                    | 2.3.1                | Prepare media                                                 | 13 |  |  |  |
|   |                    | 2.3.2                | Place a media roll                                            | 14 |  |  |  |
|   |                    | 2.3.3                | Test media feed                                               | 17 |  |  |  |
|   | 2.4                | Media                | types                                                         | 18 |  |  |  |
|   | 2.5                | Placing              | Ribbon Roll                                                   | 20 |  |  |  |
|   | 2.6                | Media                | sensing                                                       | 23 |  |  |  |
|   |                    | 2.6.1                | Transmissive sensor                                           | 23 |  |  |  |
|   |                    | 2.6.2                | Reflective sensor                                             | 24 |  |  |  |
| 3 | Printer operation2 |                      |                                                               |    |  |  |  |
|   | 3.1                | Printing             | g Media Calibration & Configuration                           | 25 |  |  |  |
|   | 3.2                | 2 Self-test          |                                                               |    |  |  |  |
|   | 3.3                | Restore your printer |                                                               |    |  |  |  |
|   | 3.4                | Commu                | Communications                                                |    |  |  |  |
|   |                    | 3.4.1                | Interfaces and Requirements                                   | 38 |  |  |  |
|   | 3.5                | Driver i             | installation                                                  | 40 |  |  |  |
|   |                    | 3.5.1                | Installing a Plug and Play printer driver (for USB only)      | 41 |  |  |  |
|   |                    | 3.5.2                | Installing a Printer Driver (for other interfaces except USB) | 47 |  |  |  |
| 4 | Cont               | figuration o         | n Web Setting Tool                                            | 53 |  |  |  |
|   | 4.1                | Attaching            | the power cord                                                | 53 |  |  |  |

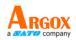

|   | 4.2 ( | Connecting  | the printer to a LAN hub             | 53 |
|---|-------|-------------|--------------------------------------|----|
|   | 4.3 0 | Betting the | IP address of the printer            | 54 |
|   | 4.4   | _ogging in  | to the web setting tool              | 54 |
| 5 | Mai   | ntenance    |                                      | 56 |
|   | 4.1   | Cleanir     | ng                                   | 56 |
|   |       | 4.1.1       | Printhead                            | 56 |
|   |       | 4.1.2       | Media housing                        | 57 |
|   |       | 4.1.3       | Sensor                               | 57 |
|   |       | 4.1.4       | Platen roller                        | 58 |
| 6 | Trou  | Ibleshooti  | ng                                   | 59 |
|   | 5.1   | Printer     | issues                               | 59 |
|   | 5.2   | Media       | issues                               | 60 |
|   | 5.3   | Ribbon      | Problems                             | 61 |
|   | 5.4   | Other i     | ssues                                | 62 |
| 7 | Spee  | cifications |                                      | 63 |
|   | 6.1   | Printer     |                                      | 63 |
|   | 6.2   | Media       |                                      | 65 |
|   | 6.3   | Electric    | al and operating environment         | 66 |
|   | 6.4   | Physica     | Il dimension                         | 66 |
|   | 6.5   | Fonts,      | Barcodes, and Graphics Specification | 67 |
|   | 6.6   | Ethern      | et                                   | 70 |
|   | 6.7   | Blueto      | oth (Option)                         | 70 |
|   | 6.8   | Wireles     | ss LAN (Option)                      | 71 |
|   | 6.9   | Interfa     | ces                                  | 72 |
|   |       | 6.9.1       | USB                                  | 72 |
|   |       | 6.9.2       | Ethernet                             | 74 |
|   |       | 6.9.3       | RS-232C                              | 75 |

# **1** Introduction

Thank you for purchasing an Argox O4 Series barcode printer. This manual provides information about how to set up and operate your printer, load media, ribbon and solve common problems. Illustrations are provided to help you quickly become familiar with the printer.

# 1.1 Features

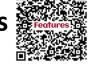

DB6279

- Various Connectivity Options: Ethernet, due USB host, USB device.
- Easy Operation: One-button design for easy control
- Fast Print Speed: Max 7 inches/sec for the O4 model
- Wireless LAN Connection: Build a Wireless LAN printing environment with Bluetooth

• External Memory: The extra USB port allows you to use a USB flash drive for storage

# 1.2 Unpacking

Make sure all of the following items are included in your package.

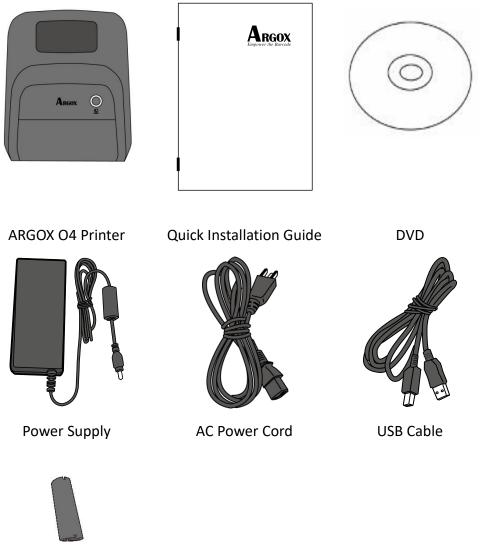

Ribbon Core (0.5 inch)

When you receive the printer, open the package immediately and inspect for shipping damage. If you discover any damage, contact the shipping company and file a claim. ARGOX is not responsible for any damage incurred during shipping. Save all package materials for the shipping company to inspect.

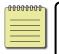

Note If any item is missing, please contact your local dealer.

1 Introduction

# **1.3 Understand your printer**

# Feed Button

# 1.3.1 Perspective view

# 1.3.2 Back view

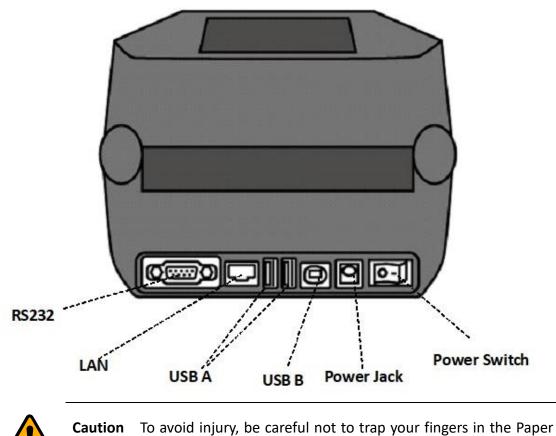

Slot while opening or closing the Top Cover.

# 1.3.3 Interior view I

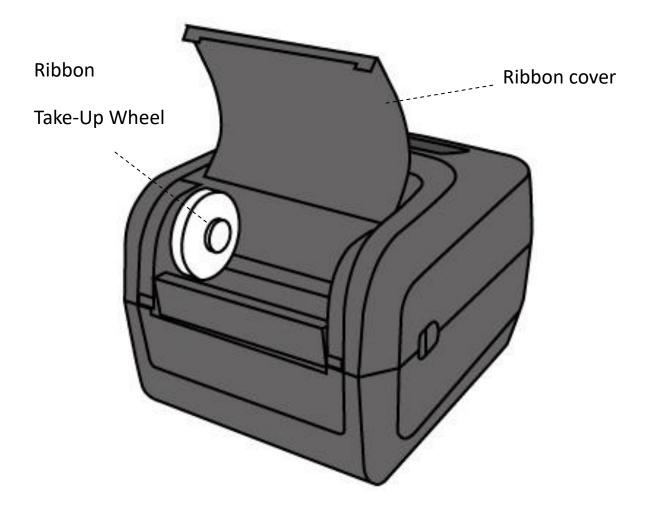

# 1.3.4 Interior view II

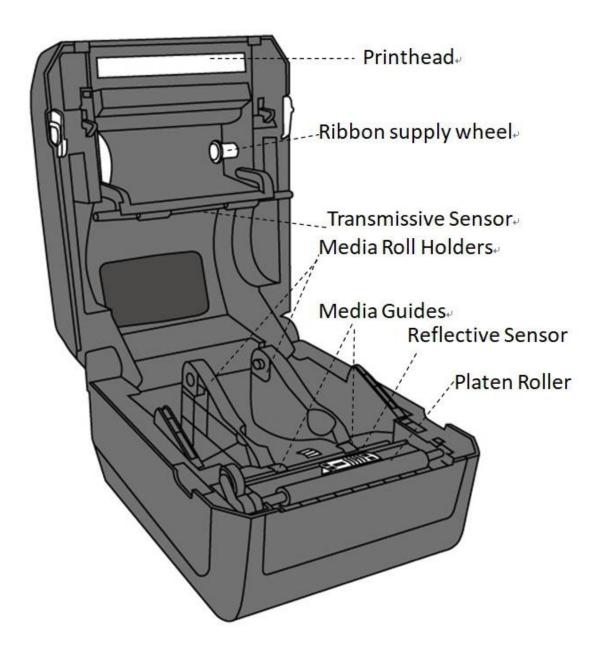

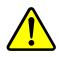

**Warning** The printhead becomes very hot during printing. Do not touch the printhead or touch around it directly after printing. By doing so you may get burnt.

# **1.4** Printer lights

There are two LED lights that show the status of O4 Series printer. The Upside light is defined in LED2. LED1 is downside between LED2 and Feed symbol.

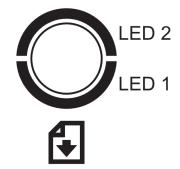

# 1.4.1 Status lights

Status lights help you check printer's condition. The following tables show the blinking speed of status lights and the conditions they indicate.

| LED image | Blinking Speed | Blinking Interval |
|-----------|----------------|-------------------|
| 0         | lighting       | Always on         |
| Ş         | Slow           | 0.8 Seconds       |
| ××        | Fast           | 0.2 Second        |

| LED image    | Blinking Pattern description |
|--------------|------------------------------|
| $\mathbf{S}$ | Alternate blinking.          |
| 0            | Blinking at the same time.   |

| Blinking<br>pattern | LED 2 | LED 1 | Descriptio                                                | n                                                                                                    |  |
|---------------------|-------|-------|-----------------------------------------------------------|----------------------------------------------------------------------------------------------------|--|
| 0                   | Green | Green | The printer                                               | r is ready to print.                                                                                                    |  |
| Ç                   | Green | Green | In pause.                                                 |                                                                                                    |  |
| X                   | Green | Green | The printer                                               | r is transmitting data.                                                                                                    |  |
|                     | Green | Green | TPH high ten                                              | nperature.                                                                                                    |  |
|                     | Green | Green |                                                           | s writing data to the flash or USB memory.<br>nory is being initialized.                                                                                                    |  |
| Ç                   | Amber | Amber | Paper jam.<br>The media is<br>end.                        | out when the print data sent to the printer. Paper                                                                                                    |  |
|                     | Amber | Amber | Ribbon end or ribbon error. (for thermal transfer models) |                                                                                                    |  |
| Ç                   | Red   | Red   | H/W Error                                                 | The printhead is broken.Communication error (RS-232C).Cutter error (with optional cutter).The RTC battery is low. (If the printer has a built-in<br>RTC)                                                                                                    |  |
| ×                   | Red   | Red   | Command<br>error                                          | An EEPROM for backup cannot be read or<br>written properly.<br>A command has been fetched from an odd<br>address.<br>Word data has been accessed from a place<br>other than the boundary of the word data.<br>Long word data has been accessed from a place<br>other than the boundary of the long word data. |  |

1 Introduction

|   |     |     |                   | Command error.                                                                                                    |
|---|-----|-----|-------------------|----------------------------------------------------------------------------------------------------|
|   | Red | Red | Top Cover<br>open | The print module is opened when the printer is<br>turned on.<br>Cover (Thermal Head) open error during printing.                                                                      |
| × | Red | Red | USB r/w<br>error  | Flash ROM on the CPU board error or USB<br>memory error.<br>An erase error has occurred when formatting the<br>USB memory.<br>Unable to save files due to insufficient USB<br>memory. |

# 1.4.2 System mode

The system mode consists of status light color combinations. It contains a list of commands for you to select and run.

To enter the system mode and run the command, do the following:

- 1. Turn off the printer.
- 2. Press and hold the **FEED** button, and turn on the printer.
- 3. Both status lights glow solid amber for a few seconds. Next, they turn to green shortly, and then turn to other colors.
- When status lights show the color combination you need, release the FEED button immediately.
- 5. Press the FEED button to run the command.

The following table is the command list of the system mode.

| LED 2 | LED 1 | Command                                       |
|-------|-------|-----------------------------------------------|
| Red   | Green | Transmissive Sensor Calibration (Section 3.1) |
| Amber | Green | Reflective Sensor Calibration (Section 3.1)   |
| Red   | Red   | Resetting Your Printer ( <u>Section 3.3</u> ) |
| Amber | Red   | Reserved                                      |
| Green | Red   | Disable Checking RTC Battery Charge           |
| Red   | Amber | Reserved                                      |
| Green | Amber | Self Test ( <u>Section 3.2</u> )              |

# 2 Get started

This chapter describes how to set up your printer.

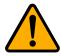

**Caution** Do not use your printer in areas exposed to splashing water or any other liquid.

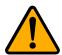

**Caution** Do not drop your printer, or place it in an area subject to humidity, vibration or shock.

# 2.1 Attach the power cord

- 1. Make sure the power switch is set to the **OFF** position.
- 2. Insert the power supply's connector into the printer power jack.
- 3. Insert the AC power cord into the power supply.
- 4. Plug the other end of the AC power cord into the wall socket.

**Important** Use only power supplies listed in the user instructions.

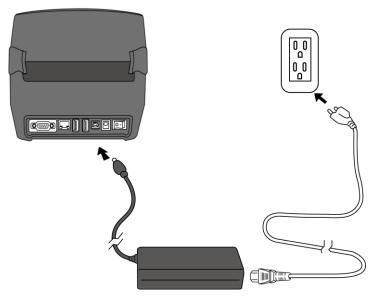

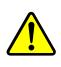

**Warning** Do not plug the AC power cord with wet hands, or operate the printer and the power supply in an area where they may get wet. Serious injury may result from these actions!

# 2.2 Turn on/off your printer

When your printer is connected to a host (a computer), it is good to turn on the printer before turning on the host, and turn off the host before turning off the printer.

# 2.2.1 Turn on your printer

 To turn on your printer, turn on the **Power Switch** as below. The "I" is the **ON** position.

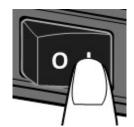

2. Both status lights glow solid amber for a few seconds, then turns to solid green.

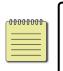

**Note** If you connect the printer to the internet or insert a USB drive before turning on the printer, it will take longer for the printer to enter the online mode after you turn it on.

# 2.2.2 Turn off your printer

- 1. Make sure LED is solid green before turning off the printer.
- To turn off your printer, turn off the Power Switch as below. The "O" is the OFF position.

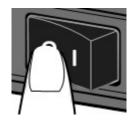

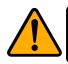

Caution Do not turn off your printer during data transmission.

# 2.3 Load media

There are various types and sizes for the media roll. Load the applicable media to satisfy your need.

# 2.3.1 Prepare media

The inside wound and outside wound media roll can be loaded into the printer the same way. In case the media roll is dirty during shipping, handling or storage, remove the outside length of the media. It helps avoid dragging adhesive and dirty media between the printhead and platen roller.

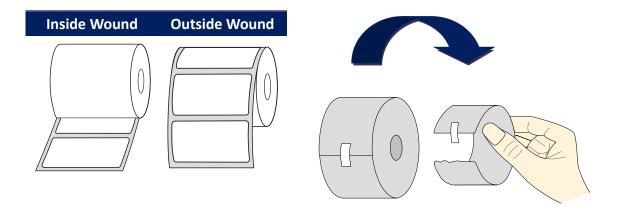

# 2.3.2 Place a media roll

1. Pull the head latch to open the top cover of the printer.

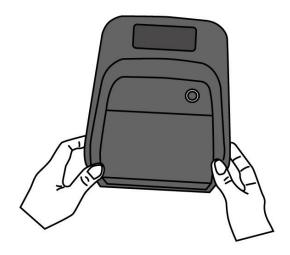

2. Pull the **Media Roll Holders** to slide them outward, and place the media roll between the holders. Make sure the print side is up, and the media roll is clamped tightly by the holders.

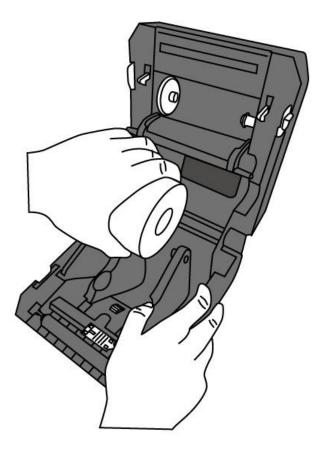

3. Pull the media until it reaches out of the printer. Thread the media under the media guides.

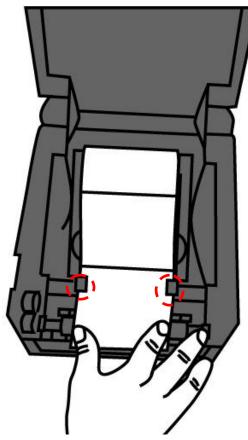

4. Close the top cover on both side.

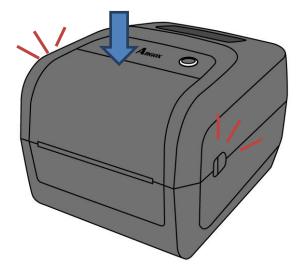

### Flexibility

If you usually use the same width media or fanfold media, scroll the "Media Roll Holder Wheel" to adjust width to the same media guide.

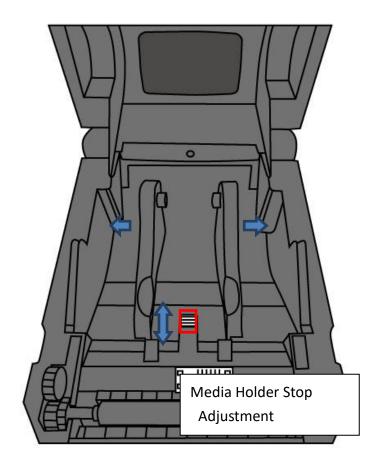

# 2.3.3 Test media feed

1. Turn on the printer, and press the **FEED** button to feed a label.

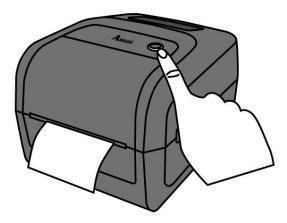

2. Flip the media and tear it along the edge of the front cover.

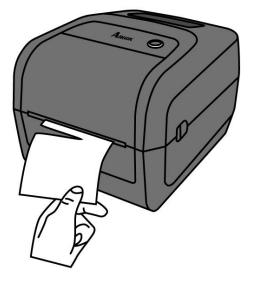

# 2.4 Media types

Your printer supports various media types, including non-continuous media, continuous media, and fanfold media. The following table provides details about them.

| Media Type              | Looks Like | Description                                                                                                    |
|-------------------------|------------|----------------------------------------------------------------------------------------------------|
| Non-Continuous<br>Media |            | Non-continuous media is the typical media for<br>bar code printing. Labels and tags are made of<br>various materials, such as paper, fabric or<br>cardstock, and are separated by gaps, holes,<br>notches or black marks. Many labels are<br>self-adhesive with liners, while some are<br>linerless. |
|                         |            |                                                                                                    |
|                         |            |                                                                                                    |
|                         |            |                                                                                                    |
|                         |            |                                                                                                    |
|                         |            |                                                                                                    |

| Media Type          | Looks Like | Description                                                                                                    |
|---------------------|------------|----------------------------------------------------------------------------------------------------|
| Continuous<br>Media |            | Continuous media does not have gaps, holes,<br>notches or black marks. It allows you to print<br>data anywhere on the media. A cutter may be<br>used for splitting labels.                                                        |
| Fanfold Media       |            | Fanfold media is in continuous form, but it can<br>be used as non-continuous media, because its<br>labels are separated by folds. Some fanfold<br>media also has black marks or liners.                                           |
| Tag Media           | <u>ه</u>   | Tag media is usually made from a heavy paper,<br>with central hole to index. It does not have<br>adhesive or a liner, and it is typically<br>perforated between tags. The media may also<br>have black marks or other separations |

# 2.5 Placing Ribbon Roll

1. Open the top cover of the printer.

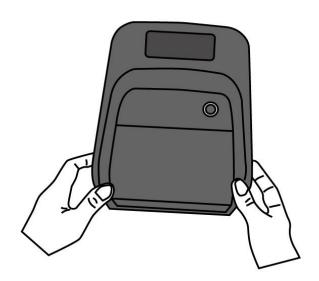

- 2. Do the following to install both rolls:
- To load the supply roll, put the core on the right side and press the roll to the supply hub, and then align the left side of the notch to the left side take-up hub.

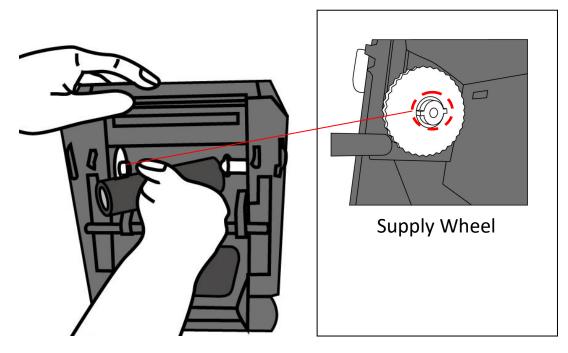

• Open take-up supply cover. To load the take-up roll, align the core on the right side and press the roll to the right take-up hub, and then put the left side of the roll to the left side take-up hub.

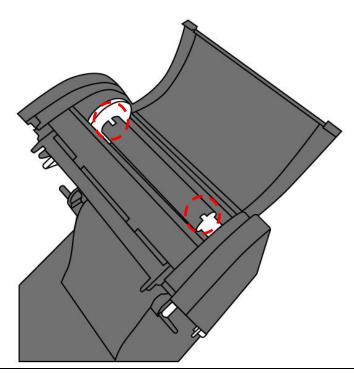

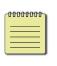

**Note** Make sure both supply and take-up roll are matched correctly with notches. Rotate the roll with wheel can help the roll match notches when you hear a "click" sound.

3. Pull the ribbon from the supply roll and tape it on the take-up roll.

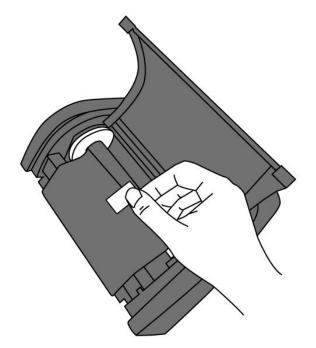

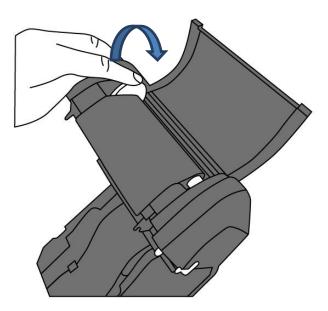

4. Rotate the Take-Up Wheel to straighten the ribbon and reduce its wrinkles.

5. Close the printer module and press down firmly at its both sides, until you hear a click.

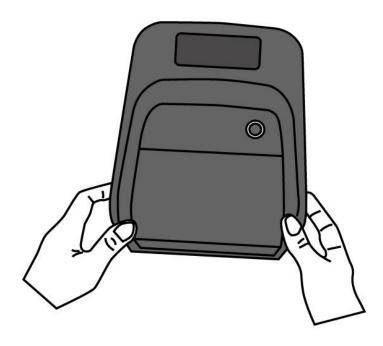

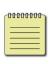

**Note** For the supply hub, the ribbon wind direction can be coated side in (CSI) or coated side out (CSO); for the take-up hub, the wind direction must be CSO.

# 2.6 Media sensing

O4 printers offer two types of media sensor: transmissive and reflective. They are used for detecting specific media types.

# 2.6.1 Transmissive sensor

The transmissive sensor is fixed and placed near the center line with 6.27 mm offset of the printhead. It is used for detecting gaps across the entire width of the label.

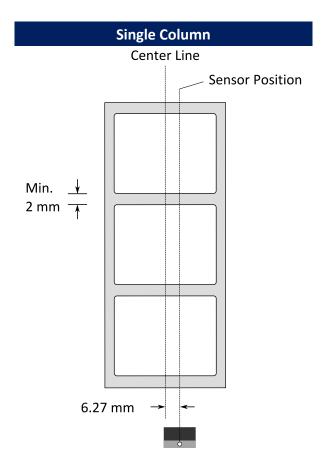

# 2.6.2 Reflective sensor

The reflective sensor is movable within the entire width of the media. It detects gaps, notches and black marks not located at the center of the media.

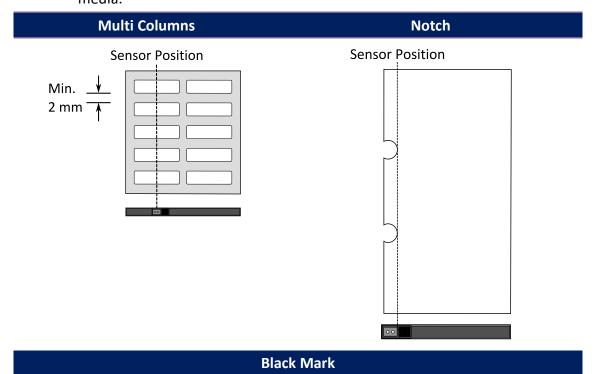

Flip the media so the black-mark side is facing down to align with the sensor.

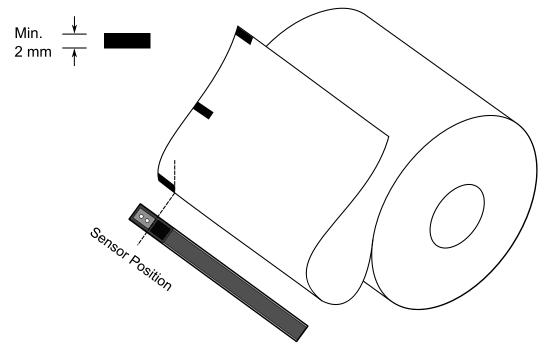

# **3** Printer operation

This chapter provides information about printer operation.

# 3.1 Printing Media Calibration &

# Configuration

You will want the printer to work properly before starting your print jobs. To do this, you need to calibrate the media sensor. Printers provide transmissive and reflective sensor calibration. Take the following steps to use them.

- Make sure the media is properly loaded, the print module is closed, and the printer's power switch is set to the **OFF** position.
- 2. Press and hold the **FEED** button, and turn on the printer.
- 3. Both status lights glow solid amber for a few seconds. Next, they turn to green shortly, and then turn to other colors. Do one of the following to select the sensor:
- If you want to calibrate the transmissive sensor, when LED 2 turns to red and LED 1 turns to green, release the **FEED** button immediately.
- If you want to calibrate the reflective sensor, when LED 2 turns to amber and LED 1 turns to green, release the **FEED** button immediately.
- 4. Press the **FEED** button. The media calibration is complete after the printer feeds 3-4 labels and stops.

# 3.2 Self-test

The printer can run a self test to print a configuration label, which helps you understand current settings of the printer.

- 1. Turn off the printer.
- 2. Press and hold the **FEED** button, and turn on the printer.
- Both status lights glow solid amber for a few seconds. Next, they turn to green shortly, and then turn to other colors. When LED 2 turns to green and LED 1 turns to amber, release the FEED button.
- 4. Press the **FEED** button to print a configuration label.

Your configuration label should look like this:

### PPLZ

| LABEL PRINTER WITH FIRMWARE                                                                                                    |   |
|----------------------------------------------------------------------------------------------------|---|
| LABEL PRINTER WITH FIRMWARE         D4-250-V01.02 20170502 PPLZ         STANDARD RAM : 32M BYTES         AVAILABLE RAM : 3676K BYTES         FLASH TYPE : ON BOARD 16M BYTES         AVAILABLE FLASH : 8528K BYTES         AVAILABLE FLASH : 8528K BYTES         AVAILABLE FLASH : 8528K BYTES         AVAILABLE FLASH : 8528K BYTES         AVAILABLE FLASH : 8528K BYTES         AVAILABLE FLASH : 8528K BYTES         AVAILABLE FLASH : 8528K BYTES         AVAILABLE FLASH : 8528K BYTES         AVAILABLE FLASH : 8528K BYTES         AVAILABLE FLASH : 8528K BYTES         AVAILABLE FLASH : 9528K BYTES         AVAILABLE FLASH : 9528K BYTES         NO. OF DL SOFT FONTS(HOST) : 0         MO. OF DL SOFT FONTS(HOST) : 0         NO. OF DL SOFT FONTS(HOST) : 0         SEE-THRU-2 SENSOR         REF: 0162 SEE2: 0037         RTC TIME: 1/1/0(2:3:37)         MAX LABEL HEIGHT: 98 INCHES         PRINT UDTH: 0102 DOTS         ABS. DARKNESS: 16         TRIM. DARKNESS: 0         THERMAL TRANSFER         PRINT LENGTH: 38M         CUT COUNT:0         GARET CONTROL CHAR :          RS232: 9600, 8, N, 1P, XON/XOFF         CARET CONTROL CHAR :          SEEH <tr< td=""><td></td></tr<> |   |
| AVAILABLE RAM : 3676K BYTES                                                                                                    |   |
| FLASH TYPE : ON BOARD 16M BYTES                                                                                                    |   |
| AVAILABLE FLASH : 8528K BYTES                                                                                                    |   |
| NO. OF DL SOFT FONTS(FLASH) : 0                                                                                                    |   |
| NO. OF DL SOFT FONTS(RAM) : 0                                                                                                    |   |
| NO. OF DL SOFT FONTS(HOST) : 0                                                                                                    |   |
| H. PUSITIUN ADJUST.: 001A                                                                                                    |   |
| SEE-IHKU-2 SENSUR                                                                                                    |   |
| REF: 0162 SEE2: 0037                                                                                                    |   |
| MAX LAREL HEIGHT: 98 INCHES                                                                                                    |   |
|                                                                                                    |   |
|                                                                                                    |   |
| SPEED: 3 IPS                                                                                                    |   |
| ABS, DARKNESS: 16                                                                                                    |   |
| TRIM. DARKNESS: 0                                                                                                    |   |
| THERMAL TRANSFER                                                                                                    |   |
| PRINT LENGTH: 38M                                                                                                    |   |
| CUT COUNT:0                                                                                                    |   |
| RS232: 9600, 8, N, 1P, X0N/X0FF                                                                                                    |   |
| CARET CONTROL CHAR : <^> 5EH                                                                                                    |   |
| DELIMITER CONTROL CHAR : <,> 2CH                                                                                                    |   |
| TILDE CONTROL CHAR : <~> 7EH                                                                                                    |   |
| CODE PAGE : USA1                                                                                                    |   |
|                                                                                                    |   |
|                                                                                                    |   |
| REFRING HEIER ERKUR - ENHBLED                                                                                                    |   |
|                                                                                                    |   |
|                                                                                                    | _ |
|                                                                                                    |   |
| IP ADDRESS: 0.0.0.0                                                                                                    | _ |
| SUBNET MASK: 0.0.0                                                                                                    | _ |
| GATEWAY: 0.0.0.0                                                                                                    |   |
| MAC ADDRESS: 00-00-00-00-00                                                                                                    |   |
| DHCP: ENABLED                                                                                                    |   |
| DHCP CLIENT ID: FFFFFFFFFFFFF                                                                                                    |   |
| FFFFFFFFFFFFF                                                                                                    |   |
| DHCP CLIENT ID: FFFFFFFFFFFFFFFFFFFFFFFFFFFFFFFFFFF                                                                                                    |   |
| SNILL: ENHELED                                                                                                    |   |
| SOCKET CUTIT. · ENHOLED                                                                                                    |   |
|                                                                                                    |   |
|                                                                                                    |   |
| IPV6 ADDRESS: 0000:0000:0000:0000:                                                                                                    |   |
| 0000:0000:0000:0000                                                                                                    |   |
| LINK LOCAL : 0000:0000:0000:                                                                                                    |   |
| 0000:0000:0000                                                                                                    |   |
| PRODUCT SN: 0000000001                                                                                                    |   |
| PRODUCT SN: 0000000001         USB SN: 00000000001         C6 ENABLED         ot(0,0)<0.1dot,0.01mm>         sm(0,0)<1+ 0-,0.01mm>         sm(0,0)<1+ 0-,0.01mm>         v(243,176,67)<0.01u> <p>         su(231,144,146)&lt;0.01u&gt;<p>         bu(312,42,270)&lt;0.01u&gt;<p>         rso(0)&lt;0.01mm&gt;</p></p></p>                                                                                                    | _ |
| ct (0, 0) (0, 1 det 0, 01mm)                                                                                                    |   |
|                                                                                                    | _ |
| m(0,0)(1+0-0.01mm)                                                                                                    |   |
| su(243.176.67)(0.01u)(P)                                                                                                    | _ |
| su(291.144.146)(0.01v)(P)                                                                                                    |   |
| bu(312.42.270)(0.010)(P)                                                                                                    |   |
| rso(0)(0 01mm)                                                                                                    |   |
| sso(-130)(0.01mm)                                                                                                    |   |
| sagc(237)<0.01v> <p></p>                                                                                                    | _ |
| THIS IS FONT A 8123ABCabc                                                                                                    |   |
| THIS IS FONT B. 0123ABCABC                                                                                                    | _ |
| THIS IS FONT C 01320BC-L-                                                                                                    |   |
| THIS IS FONT B. 0123ABCABC<br>THIS IS FONT C. 0123ABCabc                                                                                                    |   |
| THIS IS FONT D. 0123ABCabc                                                                                                    |   |
| THIS IS FONT D. 0123ABCabe                                                                                                    |   |
| THIS IS FONT D. 0123ABCabc                                                                                                    |   |
| THIS IS FONT D. 0123ABCabe                                                                                                    |   |
| THIS IS FONT D. 0123ABCabe                                                                                                    |   |
| THIS IS FONT D. 0123ABCabc<br>THIS IS FONT E. 0123ABCabc<br>THIS IS FONT F. 0123ABCabc<br>THIS IS FONT F. 0123ABCabc<br>THIS IS FONT G.                                                                                                    |   |
| THIS IS FONT D. 0123ABCabc<br>THIS IS FONT E. 0123ABCabc<br>THIS IS FONT F. 0123ABCabc<br>THIS IS FONT F. 0123ABCabc<br>THIS IS FONT H. 0123ABC                                                                                                    |   |
| THIS IS FONT D. 0123ABCabc<br>THIS IS FONT E. 0123ABCabc<br>THIS IS FONT F. 0123ABCabc<br>THIS IS FONT F. 0123ABCabc<br>THIS IS FONT H. 0123ABC                                                                                                    |   |
| THIS IS FONT D. 0123ABCabc<br>THIS IS FONT E. 0123ABCabc<br>THIS IS FONT F. 0123ABCabc<br>THIS IS FONT F. 0123ABCabc<br>THIS IS FONT H. 0123ABC<br>THIS IS FONT H. 0123ABC<br>THIS IS FONT CG Triumv Bd Condensed.                                                                                                    |   |
| THIS IS FONT D. 0123ABCabc<br>THIS IS FONT E. 0123ABCabc<br>THIS IS FONT F. 0123ABCabc<br>THIS IS FONT F. 0123ABCabc<br>THIS IS FONT H. 0123ABC<br>THIS IS FONT H. 0123ABC<br>THIS IS FONT CG Triumv Bd Condensed.                                                                                                    |   |
| THIS IS FONT D. 0123ABCabc<br>THIS IS FONT E. 0123ABCabc<br>THIS IS FONT F. 0123ABCabc<br>THIS IS FONT F. 0123ABCabc<br>THIS IS FONT H. 0123ABC<br>THIS IS FONT H. 0123ABC<br>THIS IS FONT CG Triumv Bd Condensed.                                                                                                    |   |
| THIS IS FONT D. 0123ABCabc<br>THIS IS FONT E. 0123ABCabc<br>THIS IS FONT F. 0123ABCabc<br>THIS IS FONT F. 0123ABCabc<br>THIS IS FONT H. 0123ABC<br>THIS IS FONT H. 0123ABC<br>This Is Font CG Triumv Bd Condensed.                                                                                                    |   |
| THIS IS FONT D. 0123ABCabc<br>THIS IS FONT E. 0123ABCabc<br>THIS IS FONT F. 0123ABCabc<br>THIS IS FONT F. 0123ABCabc<br>THIS IS FONT H. 0123ABC<br>THIS IS FONT H. 0123ABC<br>This Is Font CG Triumv Bd Condensed.                                                                                                    |   |
| THIS IS FONT D. 0123ABCabc<br>THIS IS FONT E. 0123ABCabc<br>THIS IS FONT F. 0123ABCabc<br>THIS IS FONT F. 0123ABCabc<br>THIS IS FONT H. 0123ABC<br>THIS IS FONT H. 0123ABC<br>This Is Font CG Triumv Bd Condensed.                                                                                                    |   |
| THIS IS FONT D. 0123ABCabc<br>THIS IS FONT E. 0123ABCabc<br>THIS IS FONT F. 0123ABCabc<br>THIS IS FONT F. 0123ABCabc<br>THIS IS FONT H. 0123ABC<br>THIS IS FONT H. 0123ABC<br>THIS IS FONT CG Triumv Bd Condensed.                                                                                                    |   |
| THIS IS FONT D. 0123ABCabc<br>THIS IS FONT E. 0123ABCabc<br>THIS IS FONT F. 0123ABCabc<br>THIS IS FONT F. 0123ABCabc<br>THIS IS FONT H. 0123ABC<br>THIS IS FONT H. 0123ABC<br>This Is Font CG Triumv Bd Condensed.                                                                                                    |   |
| THIS IS FONT D. 0123ABCabc<br>THIS IS FONT E. 0123ABCabc<br>THIS IS FONT F. 0123ABCabc<br>THIS IS FONT F. 0123ABCabc<br>THIS IS FONT H. 0123ABC<br>THIS IS FONT H. 0123ABC<br>This Is Font CG Triumv Bd Condensed.                                                                                                    |   |
| THIS IS FONT D. 0123ABCabc<br>THIS IS FONT E. 0123ABCabc<br>THIS IS FONT F. 0123ABCabc<br>THIS IS FONT F. 0123ABCabc<br>THIS IS FONT H. 0123ABC<br>THIS IS FONT H. 0123ABC<br>This Is Font CG Triumv Bd Condensed.                                                                                                    |   |
| THIS IS FONT D. 0123ABCabc<br>THIS IS FONT E. 0123ABCabc<br>THIS IS FONT F. 0123ABCabc<br>THIS IS FONT F. 0123ABCabc<br>THIS IS FONT H. 0123ABC<br>THIS IS FONT H. 0123ABC<br>This Is Font CG Triumv Bd Condensed.                                                                                                    |   |
| THIS IS FONT D. 0123ABCabc<br>THIS IS FONT E. 0123ABCabc<br>THIS IS FONT F. 0123ABCabc<br>THIS IS FONT F. 0123ABCabc<br>THIS IS FONT H. 0123ABC<br>THIS IS FONT H. 0123ABC<br>This Is Font CG Triumv Bd Condensed.                                                                                                    |   |
| THIS IS FONT D. 0123ABCabc<br>THIS IS FONT E. 0123ABCabc<br>THIS IS FONT F. 0123ABCabc<br>THIS IS FONT F. 0123ABCabc<br>THIS IS FONT H. DL23ABC<br>THIS IS FONT CG Triumv Bd Condensed.                                                                                                    |   |

### 1. Version Information

The firmware version and its build date.

### 2. Standard RAM

Total SDRAM size.

### 3. Available RAM

RAM is able to be used.

### 4. Flash Type

The flash memory type and size.

5. Available Flash

Flash is able to be used.

### 6. No of DL soft fonts (FLASH)

The number of fonts is downloaded in Flash.

### 7. No of DL soft fonts (RAM)

The number of fonts is downloaded in RAM.

### 8. No of DL soft fonts (HOST)

The number of fonts is downloaded in USB HOST.

### 9. H. Position Adjust

Move the print position horizontally.

### 10. Sensor Type

The media sensor type such as reflective sensor.

### 11. Label-less Calibration Value

Check if a label-less calibration has been performed on the printer. If not, the value is 0000.

### 12. RTC Time

The date and time of the real-time clock (RTC). The default format is month/day/year (hour:minute:second). If your printer has a built-in RTC, the RTC time shows here.

### 13. Max Label Height

The max label length you can print at a time. For 200 dpi models, it is 100 inches; for 300 dpi models, it is 50 inches.

### 14. Print Width

The print width in dots.

### 15. Lab Len (Top to Top)

For non-continues media, it is the length between the tops of two labels.

### 16. Speed

The speed of printing. The unit is inch per second (ips).

### 17. ABS. Darkness

The current darkness. You can use the PPLZ command ~SD to define it.

### 18. Trim. Darkness

The adjustment of the current darkness. You can use the PPLZ command ^MD to define it.

### 19. Print Method

It is either thermal transfer (TT) or direct thermal (DT) printing. TT requires ribbons and DT doesn't.

### 20. Print Length

The total print length.

### 21. Cut Count

It counts the times the cutter cuts.

### 22. RS232 Protocol

It lists RS-232C settings in the following order: baud rate, data length, parity check, stop bit and flow control.

### 23. Caret Control Char

The control character your printer is using.

### 24. Delimiter Control Char

The control character your printer is using.

### 25. Tilde Control Char

The control character your printer is using.

### 26. Code page

The character set table.

### 27. Media

The media type in use.

### 28. Calibration mode

There are intelli mode or smart mode.

Intelli mode: Just install labels, latch print module, press FEED button once, and then the printer will feed 1-2 labels to detect next gap / black mark before printing. The printer will feed 1-2 labels automatically before printing, if FEED button is not pressed. Smart mode: Print from the first label immediately according to label length setting. Make sure to carefully align label bottom edge at the tear-off position before printing.

### 29. Reprint After Error

When it is enabled, your printer reprints the label after the error fixed if it is printed incorrectly due to the error.

### 30. Backfeed Enabled/Disabled

Enable or disable backfeed during the printing process. When it is enabled, the printer moves the paper forward in a predefined length 1 second after printing, and pulls the paper back in a predefined length once the printing begins again. When it is disabled, the printer won't move the paper at all.

### 31. Cutter Enabled/Disabled

Enable or disable the cutter during the printing process.

### 32. Peeler Enabled/Disabled

Enable or disable the dispenser during the printing process.

### 33. Cutter/Peeler Offset

Move the cutting line or the peeling position forward or backward. The value in the angle brackets is the offset unit.

### 34. IP Address

The static IP address of the printer. The default value is "192.168.1.1".

### 35. Subnet Mask

The manually specified subnet mask of the printer. The default value is "255.255.255.0."

### 36. Gateway

The manually specified gateway of the printer. The default value is "0.0.0.0."

### 37. MAC Address

The unique address assigned to the printer that connects to the internet.

### 38. DHCP

When DHCP is enabled, it assigns an IP address to the printer automatically.

### 39. DHCP Client ID

It is an arbitrary value sent to the DHCP server to reserve an IP address for the printer.

### 40. DHCP Host Name

The name of a DHCP client.

## 41. SNMP

When it is enabled, the host gets or sets parameters registered as SNMP entities.

## 42. Socket Communication

When it is enabled, the host communicates with the printer via the socket.

## 43. Socket Port

The socket number of the printer.

## 44. IPv6 Mode

It determines how you get the IPv6 address of your printer. There are three modes: MANUAL, DHCPv6 or AUTO.

### 45. IPv6 Type

It is the IPv6 address type of your printer. There are four types: NONE, NORMAL, EUI and ANY.

## 46. IPv6 Address

The static IPv6 address of your printer.

## 47. Link Local

The IPv6 address that used in a network segment. It is allocated automatically.

### 48. Product SN

The serial number of product.

### 49. USB SN

The Serial number of USB host.

### 50. CG Enable

Printer is able to use True Type font.

## 51. TPH and Cutter Offset

For developers to debug.

## 52. Reflective Sensor Gap Calibration

For developers to debug.

## 53. See-Through Sensor Gap Calibration

For developers to debug.

### 54. Reflective Sensor Profile

For developers to debug.

### 55. See-Through Sensor Profile

- For developers to debug.
- 56. Ribbon Voltage Delta
- For developers to debug.

#### 57. Reflective Sensor Offset

For developers to debug.

#### 58. See-Through Sensor Offset

For developers to debug.

#### 59. See-Through Sensor Automatic Gain Control

For developers to debug.

### 60-68. Font Image

You can use them as the reference to check your label font.

#### 69-74. TPH Test Pattern

You can use them to check broken pins on the printhead.

If your printer has a Wi-Fi module, your PPLZ configuration label will contain the following entries:

| DATE: 2015.05.26 2<br>WLAN IP ADDRESS: 0.0.0.0 3<br>WLAN SUBNET MASK: 0.0.0.0 4 |
|---------------------------------------------------------------------------------|
|                                                                                 |
|                                                                                 |
|                                                                                 |
| WLAN GATEWAY: 0.0.0.0 5                                                         |
| WLAN MAC ADDRESS: 00-80-92-4F-77-35-6                                           |
| WLAN DHCP: AUT0 7                                                               |
| WLAN DHCP HOSTNAME: 00-80-92-4F-77-3-8                                          |
| : 5                                                                             |
| WLAN SOCKET PORT: 9100 9                                                        |
| WLAN SSID: WIRELESS PRINTER 10                                                  |
| WLAN MODE: Infrastructure 11                                                    |
| WLAN COUNTRY CODE: USA12                                                        |
| WLAN CHANNEL: AUTO13                                                            |
| WLAN NETWORK AUTHENTICATION: Open 14                                            |
| WLAN WEP: OFF15                                                                 |

#### 1. FW Version

WLAN board firmware version.

#### 2. Date

WLAN board firmware version date.

#### 3. IP Address

The IP address of your printer. When DHCP is enabled, it shows the automatically assigned IP address; when DHCP is disabled, it shows the manually specified IP address.

### 4. Subnet mask

The netmask of your printer. When DHCP is enabled, it shows the automatically assigned netmask; when DHCP is disabled, it shows the manually specified netmask.

### 5. Gateway

The gateway of your printer. When DHCP is enabled, it shows the automatically assigned gateway; when DHCP is disabled, it shows the manually specified gateway.

### 6. Mac address

The unique address assigned to your printer that connects to the internet.

## 7. DHCP

When DHCP is enabled, it assigns an IP address to your printer automatically.

### 8. DHCP Hostname

The name of a DHCP client.

### 9. Socket Port

The socket number of the printer.

## 10. SSID

Short for service set identifier. It is the name of a wireless local area network.

## 11. Mode

There are ad-hoc and infrastructure mode. Refer to Print Tool Network type description from Technical manual.

## 12. Country Code

The country or region.

### 13. Channel

The Wi-Fi channel.

## 14. Network Authentication

There are six mode. Refer to Printer Tool Network authentication description from Technical manual.

## 15. WEP

Refer to Printer Tool Wep description from Technical manual.

#### PPLA

R8/E94/PC/PCA/PCB/LG/ Courier Fonts: ASD Smooth font (18 points) - 12 ASD Smooth font (14 points) - 123456789 ASD Smooth font (12 points) - 123456789 ABCa ASD Smooth font (1 points) - 123456789 ABCabcXyz ASD Smooth font (8 points) - 123456789 ABCabcXyz ASD Smooth font (8 points) - 123456789 ABCabcdyz 123456789 This is internal font 7. OCR-A ABCabc THIS IS INTERNAL FONT THIS IS INTERNAL FONT 5. 012345678 THIS IS INTERNAL FONT 4. 012345678 THIS IS INTERNAL FONT 3. 0123456789 ABCABC This is internal font 2. 0123456789 ABCabCXyz This is internal font 1. 0123456789 ABCabCXyz sagc(237)<0.01v><P> sso(-130)<0.01mm> sso(-130)<0.01mm> rso(0)<0.01mm> bu(312.42.70)<0.01u><P> su(231.144.146)<0.01u><P> ru(243.176.67)<0.01u><P> ru(243.176.67)<0.01u><P> rm(0.0)<1+0-0.01mm> rm(0.0)<1+0-0.01mm> cG ENRBLED USB SN: 00000000001 PRODUCT SN: 0000000001 PRODUCT SN: 0000000001 UNK LOCAL 00000:00000:00000:0000 LINK LOCAL 00000:00000:00000:0000 0000 :0000 :0000 :0000 IPV6 ADDRESS : 0000 :0000 :0000 :0000 IPV6 HUDRESS: 0000:000 IPV6 TYPE: NONE IPV6 MODE: MANUAL SOCKET PORT: 9100 SOCKET COMM.: ENABLED SNMP: ENABLED DHCP HOST NAME: 

#### PPLB

LABEL PRINTER WITH FIRMWARE 04-250-V01.02 20170502 PPLB STANDARD RAM : 32M BYTES AVAILABLE RAM : 3676K BYTES FLASH TYPE : ON BOARD 16M BYTES AVAILABLE FLASH : 8528K BYTES NO. OF DL SOFT FONTS(FLASH) : NO. OF DL SOFT FONTS(RAM) : NO. OF DL SOFT FONTS(HOST) : 0 0 NO. OF DL SOFT FONTS(HOST) H. POSITION ADJUST.: 001A SEE-THRU-2 SENSOR REF: 0162 SEE2: 0037 RTC TIME: 1/1/0(2:42:11) MAX LABEL HEIGHT: 98 INCHES PRINT WIDTH: 801 DOTS LAB LEN(TOP TO TOP): 78mm SPEED: 3 IPS DARKNESS: 8 THERMAL TRANSFER 0 THERMAL TRANSFER PRINT LENGTH: 38M CUT COUNT:0 RS232: 9600, 8, N, 1P, XON/XOFF CODE PAGE : English (437) MEDIA : CONTINUOUS CALIBRATION MODE: INTELLI PRINT BACKFEED DISABLED CUTTER DISABLED PEELER DISABLED CUTTER/PEELER OFFSET: 0 <+-0.01mm> FFFFFFFFFFFFFFFFF DHCP HOST NAME: SNMP: ENABLED SOCKET COMM.: ENABLED SOCKET PORT: 9100 IPV6 MODE: MANUAL IPV6 TYPE: NONE IPV6 ADDRESS: 0000:0000:0000:0000: 0000:0000:0000:0000 LINK LOCAL : 0000:0000:0000:0000: 0000:0000:0000:0000 PRODUCT SN: 0000000001 USB SN: 00000000001 CG ENABLED  $\begin{array}{l} CG \ \mbox{ENABLED} \\ ot(0,0)<0.1dot,0.01mm> \\ rm(0,0)<1+0-,0.01mm> \\ sm(0,0)<1+0-,0.01mm> \\ rv(243,176,67)<0.01v><P> \\ sv(291,144,146)<0.01v><P> \\ sv(291,144,146)<0.01v><P> \\ rso(0)<0.01mm> \\ sagc(237)<0.01v><P> \\ his is iternal (prt 1, 0)/23456789 \\ his is iternal (prt 1, 0)/23456789 \\ his is iternal (prt 1, 0)/23456789 \\ his iternal (prt 1, 0)/23456789 \\ his iternal ($ This is internal font 1. 0123456789 ABCabcXyz This is internal font 2. 0123456789 ABCabcXyz This is internal font 3. 0123456789 ABCabcXyz This is internal font 4. 0123456789 ABCAbcXyz THIS IS INTERNAL FONT

## **3.3 Restore your printer**

By resetting your printer, you can return your printer to the state it was in when you receive it. This can help you solve some problems caused by settings changed during the printing.

Do the following to reset your printer:

- 1. Turn off the printer.
- 2. Press and hold the **FEED** button, and turn on the printer.
- Both status lights glow solid amber for a few seconds. Next, they turn to green shortly, and then turn to other colors. When both lights turn to red, release the FEED button immediately.
- Press and hold the FEED button for 3 seconds and release it. Both status lights blink red three times, and turn to solid amber for a few seconds. After restore, LED 2 and LED 1 turns to solid green.

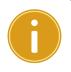

**Important** In step 4, if you do not hold the **FEED** button long enough, LED 2 will blink amber three times while LED 1 goes out. It means the printer is not reset.

## 3.4 Communications

## 3.4.1 Interfaces and Requirements

This printer comes with USB type A and type B interfaces, a nine-pin Electronics Industries Association (EIA) RS-232 serial data interface and an Ethernet module.

## USB Interface Requirements

The Universal Serial Bus (USB) interface is compatible with your existing PC hardware. The USB's "plug and play" design makes installation easy. Multiple printers can share a single USB port/hub. The different usage of type A and B as below.

| USB type A | USB Flash drive, USB keyboard or USB Scanner. |
|------------|-----------------------------------------------|
| USB type B | PC to set printer.                            |

## Serial (RS-232) Port

The required cable must have a nine-pin "D" type male connector on one end, which is plugged into serial port located on the back of the printer. The other end of the cable connects to a serial port on the host computer. For technical and pin-out information, please refer to <u>RS-232C</u> in this manual.

## Ethernet Module Status Indicators

The indicators with two different colors help users understand status of Ethernet:

| LED Status | Description                                 |
|------------|---------------------------------------------|
| Both Off   | No Ethernet link detected.                  |
| Dlinking   | The printer waits for printer ready.        |
| Blinking   | It will take about few seconds to be ready. |

| Green | Speed LED         | On: 100 Mbps link  |
|-------|-------------------|--------------------|
| Green | Speed LED         | Off: 10 Mbps link  |
|       |                   | On: link up        |
| Amber | Link/Activity LED | Off: link down     |
|       |                   | Blinking: activity |
|       |                   |                    |

## 3.5 Driver installation

The bundled printer driver can be applied to all applications under Windows XP/ Vista/ Windows 7/ Windows 8/ Windows 10, supporting 32-bit/ 64-bit operation systems. With this driver you can operate any popular Windows software applications including Argox Bartender UL label editing software or MS Word, etc., to print to this printer.

Drivers can be downloaded from Argox website

# 3.5.1 Installing a Plug and Play printer driver (for USB only)

### Note:

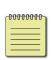

We strongly recommend that you use the Seagull Driver Wizard instead of the Microsoft Windows Add Printer Wizard when installing and updating your Drivers by Seagull.

(Even though the "Add Printer Wizard" is from Microsoft, it too easily performs a number of tasks incorrectly when updating existing drivers. It also badly handles the situation where a printer driver is already in use by a Windows application.)

- Turn off the printer. Plug the power cable into the power socket on the wall, and then connect the other end of the cable to printer's power socket. Connect the USB cable to the USB port on the printer and on the PC.
- 2. Turn on the printer. If the printer supports Plug-and-Play, and you have successfully connected it using a USB cable, then the Windows Add Hardware Wizard will automatically detect the printer and display a dialog that allows you to install a driver. Click Cancel and do not install the driver using this wizard.

3. Run the driver from Argox website. On the prompt, Windows Printer Driver, select "I accept..." and click "Next".

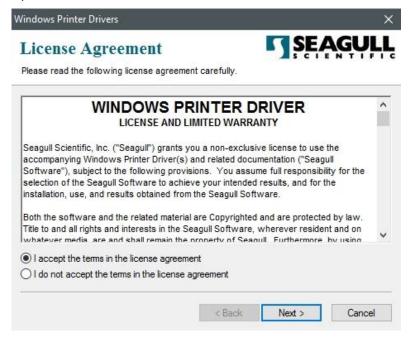

4. Assign the directory to keep Seagull driver, (for example: C:\Seagull) and click "Next".

| Vindows Printer Driv    | ers                                                                                                 | ×            |
|-------------------------|----------------------------------------------------------------------------------------------------|--------------|
| Installation            | Directory Story to unpack the software.                                                             | SEAGULL      |
| The software will be ur | npacked to the directory listed below. To unpa<br>bath or click Browse to select a different direct |              |
| Installation Directory: | C:\Seagull                                                                                          | Browse       |
|                         | Space required on drive:                                                                            | 42.9 MB      |
|                         | Space available on selected drive:                                                                  | 102.7 GB     |
|                         |                                                                                                    |              |
|                         |                                                                                                    |              |
|                         |                                                                                                    | 41           |
|                         | < Back Ne                                                                                           | ext > Cancel |

5. Click "Finish".

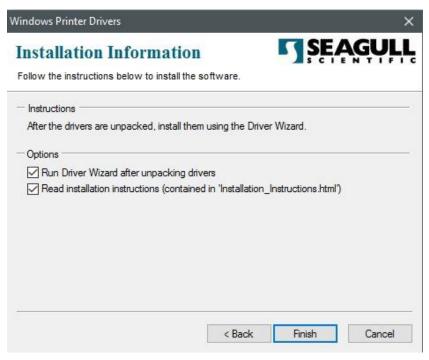

6. Select Install printer drivers and Click "Next"

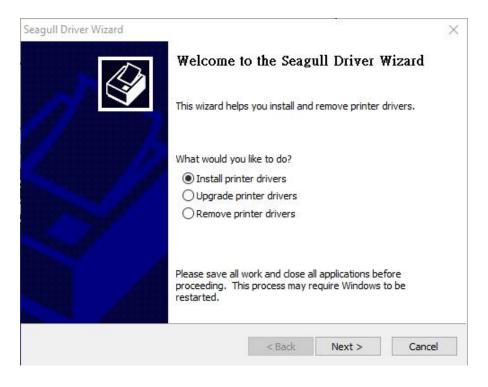

7. On the Seagull Driver Wizard prompt, select the first radio button to "Install a driver

for a Plug and Play printer" Then click "Next."

| Seagull [ | Driver Wizard                                                            |                        |           | $\times$ |
|-----------|--------------------------------------------------------------------------|------------------------|-----------|----------|
|           | and Play Printer Detection<br>New Plug and Play printers are automatical | lly detected for insta | allation. | Ś        |
| Selec     | t the printer driver to install.                                         |                        |           |          |
| ۲         | Install a driver for a Plug and Play printer                             |                        |           |          |
|           | Printer Model                                                            | Port                   |           |          |
| • 17      | Argox O4-250 PPLZ                                                        | USB001                 |           |          |
|           |                                                                          |                        |           |          |
|           |                                                                          |                        |           |          |
|           |                                                                          |                        |           |          |
| 0         | Install a driver for another printer                                     |                        |           |          |
|           |                                                                          | < Back                 | Next >    | Cancel   |

8. Enter Printer name (i.e. Argox O4-250 PPLZ) and select "do not share this printer",

#### and click "Next"

| Specify Printer<br>Names are us | Name<br>ed to identify the printer on this computer and on the net                  | work.     |
|---------------------------------|-------------------------------------------------------------------------------------|-----------|
| Enter a name for t              | his printer.                                                                        |           |
| Printer name:                   | Argox O4-250 PPLZ                                                                   |           |
| Use this printer                | as the default printer                                                              |           |
|                                 | r not you want to share this printer with other network us<br>provide a share name. | ers. When |
| O Share name:                   | Argox O4-250 PPLZ                                                                   |           |
|                                 |                                                                                     |           |
|                                 |                                                                                     |           |

9. Check all the data on the showing screen, if it is correct, click "Finish".

| Seagull Driver Wizard                                          | ×                                               |
|----------------------------------------------------------------|-------------------------------------------------|
| Completi                                                       | ng the Seagull Driver Wizard                    |
| A new printer                                                  | will be installed using the following settings: |
| Name:<br>Share nam<br>Port:<br>Default:<br>Manufactu<br>Model: | USB001<br>Yes                                   |
| To begin the                                                   | driver installation process, click Finish.      |

10. After the related files have been copied to your system, click "Finish".

| Seagull Driver Wizard                                           |        |        | ×      |
|-----------------------------------------------------------------|--------|--------|--------|
| Installing Drivers<br>Please wait while your system is updated. |        |        | Ś      |
|                                                                 |        |        |        |
| Installing printer 'Argox O4-250 PPLZ'.                         |        |        |        |
|                                                                 |        |        |        |
|                                                                 |        |        |        |
|                                                                 |        |        |        |
|                                                                 | < Back | Finish | Cancel |

11. After driver installation is complete, click "Close". The driver should now be installed.

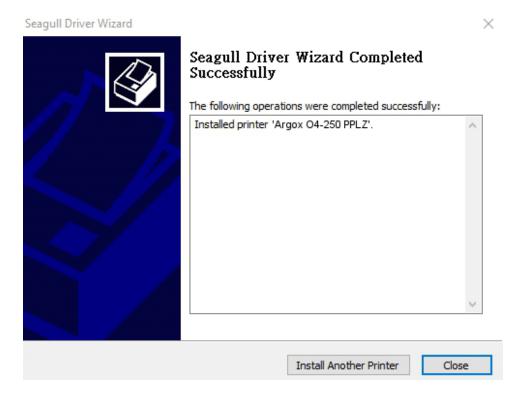

# 3.5.2 Installing a Printer Driver (for other interfaces except USB)

- Turn off the printer. Plug the power cable into the power socket on the wall, and then connect the other end of the cable to printer's power socket. Connect the Parallel cable, Serial cable, or Ethernet cable to the proper port on the printer and on your computer.
- Run the driver from Argox website. On the prompt, Windows Printer Driver, select "I accept..."and click "Next".

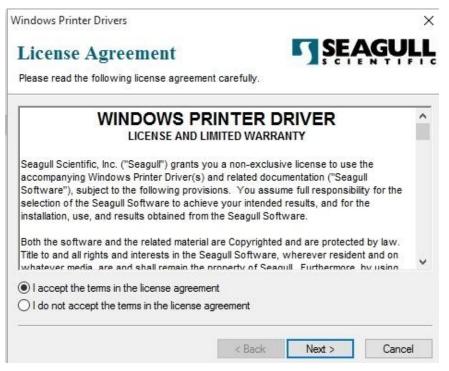

3. Assign the directory to keep Seagull driver, (for example: C:\Seagull) and click

"Next".

| Vindows Printer Driv    | ers                                                                                                    | >          |
|-------------------------|----------------------------------------------------------------------------------------------------|------------|
| Installation :          | Directory                                                                                              | SEAGULI    |
| Please select the dire  | ctory to unpack the software.                                                                          |            |
|                         | npacked to the directory listed below. To unpac<br>bath or click Browse to select a different director |            |
| Installation Directory: | C:\Seagull                                                                                             | Browse     |
|                         | Space required on drive:                                                                               | 42.9 MB    |
|                         | Space available on selected drive:                                                                     | 110.3 GB   |
|                         |                                                                                                    |            |
|                         |                                                                                                    |            |
|                         |                                                                                                    |            |
|                         |                                                                                                    |            |
|                         | < Back Nex                                                                                             | t > Cancel |

4. Click "Finish".

| Vindows Printer Drivers                                           | >              |
|-------------------------------------------------------------------|----------------|
| Installation Information                                          | SEAGULI        |
| Follow the instructions below to install the software.            |                |
| - Instructions                                                    |                |
| After the drivers are unpacked, install them using the Driver Wiz | ard.           |
| Options                                                           |                |
| Run Driver Wizard after unpacking drivers                         |                |
| Read installation instructions (contained in "Installation_Instru | uctions.html") |
|                                                                   |                |
|                                                                   |                |
|                                                                   |                |
|                                                                   |                |
|                                                                   |                |
|                                                                   |                |
|                                                                   |                |
| < Back                                                            | Finish Cancel  |

5. Select Install printer drivers and Click "Next"

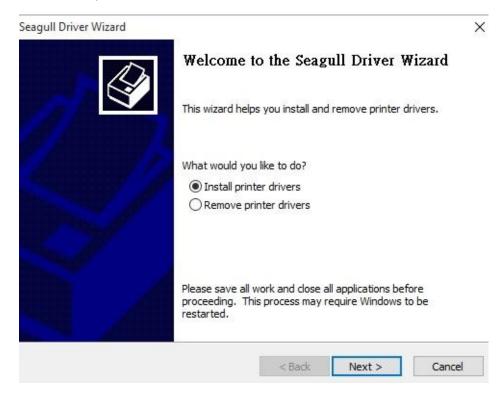

6. Make sure printer is connected to PC, select "Other" and click "Next":

| Connect Printer<br>The printer should be connected before                      | continuing installation. |     |
|--------------------------------------------------------------------------------|--------------------------|-----|
| How is this printer going to be attached?                                      |                          |     |
| OUSB                                                                           |                          |     |
| O Network (Ethernet or WiFi)                                                   |                          |     |
| OBluetooth                                                                     |                          |     |
| • Other (such as Parallel or Serial)                                           |                          |     |
| O o o lei (baci ab i bialci o benal)                                           |                          |     |
|                                                                                |                          |     |
| Instructions:                                                                  |                          | ^   |
| Instructions:<br>1. Connect your printer to the PC.                            |                          | ^   |
| Instructions:                                                                  |                          | ^   |
| Instructions:<br>1. Connect your printer to the PC.<br>2. Turn the printer on. |                          | ^   |
| Instructions:<br>1. Connect your printer to the PC.<br>2. Turn the printer on. |                          | < . |
| Instructions:<br>1. Connect your printer to the PC.<br>2. Turn the printer on. |                          | <   |

7. Select model & emulation - the following examples are based on model O4-250

PPLZ:

| pecify the model of your | printer.          |        |
|--------------------------|-------------------|--------|
| Manufacturer             | Printer Model     | ^      |
| AMT Datasouth            | Argox O4-250 PPLA |        |
| Argox                    | Argox O4-250 PPLB |        |
| SATO                     | Argox O4-250 PPLZ |        |
|                          | Argox O4-350 PPLA |        |
|                          | Argox O4-350 PPLB |        |
|                          | Argox O4-350 PPLZ | ~      |
| ource: C:\Seagull        |                   | Browse |

8. Select the port of the printer and click "Next".

| Specify Port          |                            |                        | 1                        |
|-----------------------|----------------------------|------------------------|--------------------------|
| A port is used to     | o connect a printer to the | computer.              | 8                        |
|                       | t you are using. If you ar | e connecting using TCP | /IP or another port type |
| not listed below, cre |                            |                        |                          |
| Port                  | Туре                       |                        | ^                        |
| LPT1:                 | Parallel Port              |                        |                          |
| COM1:                 | Serial Port (9600:8N1)     | )                      |                          |
| COM2:                 | Serial Port (9600:8N1)     | )                      |                          |
| FILE:                 | Local Port                 |                        |                          |
| USB001                | USB ????????               |                        |                          |
| PORTPROMPT:           | Local Port                 |                        | ~                        |
|                       | [                          | Create Port            | Configure Port           |
|                       |                            |                        |                          |
|                       |                            |                        |                          |
|                       |                            |                        |                          |

9. Enter Printer name (i.e. Argox O4-250 PPLZ) and select "do not share this printer",

#### and click "Next".

| inter a name for I | this printer.                                                                                                   |
|--------------------|----------------------------------------------------------------------------------------------------|
| Printer name:      | Argox O4-250 PPLZ                                                                                               |
| Use this printer   | r as the default printer                                                                                        |
| pecify whether o   | or not you want to share this printer with other network users. When                                            |
| haring, you must   | or not you want to share this printer with other network users. When<br>t provide a share name.<br>this printer |
|                    | t provide a share name.                                                                                         |

10. Check all the data on the showing screen, if it is correct, click "Finish".

| Seagull Driver Wizard |                      |                                            | × |
|-----------------------|----------------------|--------------------------------------------|---|
|                       | Completing           | the Seagull Driver Wizard                  |   |
|                       | A new printer will t | be installed using the following settings: |   |
|                       | Name:                | Argox O4-250 PPLZ                          |   |
|                       | Share name:          | <not shared=""></not>                      |   |
|                       | Port:                | LPT1:                                      |   |
|                       | Default:             | Yes                                        |   |
|                       | Manufacturer:        | Argox                                      |   |
|                       | Model:               | Argox O4-250 PPLZ                          |   |
| Ĩ.                    | To begin the drive   | r installation process, click Finish.      |   |
|                       |                      | < Back Finish Cancel                       |   |

11. After the related files have been copied to your system, click "Finish".

| Seagull Driver Wizard                                           |        |        | ×      |
|-----------------------------------------------------------------|--------|--------|--------|
| Installing Drivers<br>Please wait while your system is updated. |        |        | Î      |
|                                                                 |        |        |        |
| Installing printer 'Argox O4-250 PPLZ'                          |        |        |        |
|                                                                 |        |        |        |
|                                                                 |        |        |        |
|                                                                 |        |        |        |
|                                                                 |        |        |        |
|                                                                 | < Back | Finish | Cancel |

12. After driver installation is complete, click "Close". The driver should now be

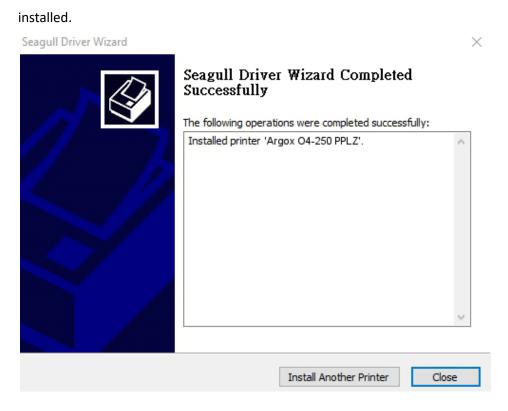

# 4 Configuration on Web Setting Tool

Before doing settings for your printer, be sure that you have a LAN cable. The cable is connected to the LAN connector of your printer. The LAN connector is an 8-PIN RJ45 type modular connector. Please use the LAN cable of CAT 5 of a proper length to connect the LAN connector on the printer to a LAN hub as appropriate.

The default static IP address of the printer is 0.0.0.0 and the default listen port is 9100. For the first time, to configure your printer through the web setting tool, you must still follow the step-by-step instructions below.

# 4.1 Attaching the power cord

- 1. Make sure the printer power switch is set to the **OFF** position.
- 2. Insert the power supply's connector into the printer power jack.
- Insert the AC power cord into the power supply.
   Important: <u>Use only the power supply listed in the user instructions.</u>
- 4. Plug the other end of the AC power cord into the wall socket.

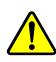

Do not plug the AC power cord with wet hands or operate the printer and the power supply in an area where they may get wet. Serious injury may result from these actions!

# 4.2 Connecting the printer to a LAN hub

Use a LAN cable of CAT 5 of a proper length to connect the LAN connector on the printer to a LAN hub to which your desktop or laptop PC as a host terminal is also connected.

# 4.3 Getting the IP address of the printer

You can have the printer run a self test to print a configuration label, which helps you get the IP address of your printer connected to the LAN hub.

- 1. Turn off the printer.
- 2. Press and hold the FEED button, and turn on the printer.
- 3. Both status lights glow solid amber for a few seconds. Next, they turn to green shortly, and then turn to other colors. When LED 2 turns to green and LED 1 turns to amber, release the **FEED** button.
- 4. Press the FEED button to print a configuration label.
- 5. Get the IP address of the printer from the printed configuration label.

# 4.4 Logging in to the web setting tool

The Web Setting Tool is a build-in setting tool in firmware for ARGOX serial printers. User can connect to the supported ARGOX serial printers with browsers to get or set the printer settings, update firmware, download font, etc.

After obtaining the IP address of the LAN printer from the printed configuration label, you can connect to the printer with the supported browsers by input the IP address of the printer, *for example*, *192.168.6.185*, in the URL field and connect to it.

| URLField |                                                                        |         |
|----------|------------------------------------------------------------------------|---------|
|          | <ul> <li>Printer-Web Setting To&lt; x</li> <li>→ C</li> <li></li></ul> | ▲ - □ × |
|          | Printer Web Setting Tool                                               |         |
|          | Please click "Login" button to login.<br>Login: Login                  | -       |
|          |                                                                        | -       |

When the connection is successful, the Login page will be displayed. Input the user name and password to log in to the web setting tool. The default user name and the default password are given below:

Default user name: admin Default password: admin

| Printer Web Setting To                        | × ×                    | A .                                                                                                    | . 🗆 | × |
|-----------------------------------------------|------------------------|----------------------------------------------------------------------------------------------------|-----|---|
| $\leftrightarrow$ $\rightarrow$ X (1) 192.168 | 3.6.185                |                                                                                                    | * 2 |   |
| hentication Require                           | d                      | Authentication Required ×<br>http://192.168.6.185 requires a username and password.<br>Your connection to this site is not private. |     |   |
|                                               | Please click<br>Login: | Vser Name: Password:                                                                                                    |     |   |
| -                                             |                        | Log In Cancel                                                                                                    |     |   |

The default password can be changed in the "Device Setting \ Change Login Password" webpage.

This web setting tool can be used to manage multiple label printers in the same local area network segment under the Windows operating system as long as there is no conflicting IP address in the network. You can also check each of the MAC addresses listed in this tool against the MAC address label you can find on each of the printers.

The label printer that is connected through TCP/IP in the way like a directly connected local printer can be used with a random PC connected in the same local area network segment. So, through the tool, all commands applicable to the LAN mode can work on the printer in the same way, as the printer must be configured upon the TCP/IP communication protocol with the IP address of the printer.

When doing settings through a tablet PC or Smart Phone for the printer working in infra mode, please set the same network segment of the host terminal to that of the printer, for example, 192.168.6.XXX (1~254). The Wi-Fi mode for the printer is infra mode that can be searched by the wireless device manager of the host terminal.

# **5** Maintenance

This chapter describes routine cleaning procedure.

## 4.1 Cleaning

To maintain print quality and prolong the printer's life, you need to perform some routine maintenance. Daily maintenance should be done for high volume printing, and weekly for low volume printing.

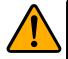

**Caution** Always turn off the printer before cleaning.

## 4.1.1 Printhead

It is essential to keep printhead clean if you want the best print quality. We strongly recommend that you clean the printhead when you load a new media roll. If the printer is operated in critical environment, or the print quality declines, you need to clean the printhead more frequently.

Keep in mind these things before you clean:

- Keep the water away in case of corrosion on heating elements.
- If you just finish printing, wait until the printhead cools down.
- Do not touch the printhead with bare hands or hard objects.

Cleaning steps:

- 1. Moisten a soft cloth or a cotton swab with ethyl alcohol.
- Gently wipe the printhead in one direction. That is, wipe it only from left to right or vice versa. Do not wipe back-and-forth, in case dust or dirt attaches to the printhead again.

#### 5 Maintenance

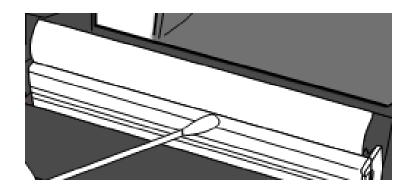

| 00000000 | 1 |
|----------|---|
|          |   |
|          |   |

**Note** Printhead warranty becomes void if printhead's serial number is removed, altered, defected, or made illegible, under every circumstance.

## 4.1.2 Media housing

Use a soft cloth to clean the dust, dirt or debris built up on the **Media Roll Holders**, **Media Guides** and media path.

- 1. Moisten a soft cloth with ethyl alcohol.
- 2. Wipe the Media Roll Holders to clean dust.
- 3. Wipe the Media Guides to clean dust and dirt.
- 4. Wipe the media path to clean paper debris.

## 4.1.3 Sensor

Media sensors may not be able to detect the media correctly if it becomes dirty.

- 1. Moisten a soft cloth or a cotton swab with absolute ethyl alcohol.
- 2. Gently brush sensors to remove the dust away.
- 3. Use a dry cloth to clean the residue.

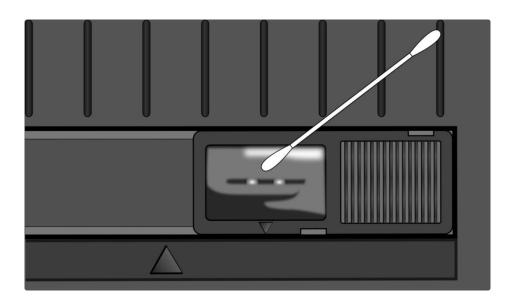

## 4.1.4 Platen roller

The platen roller is also important for print quality. Dirty platen roller may damage the printhead. Clean the platen roller right away if the adhesive, dirt or dust accumulates on it.

- 1. Moisten a soft cloth with absolute ethyl alcohol.
- 2. Gently wipe the platen roller to remove the dust and adhesive.

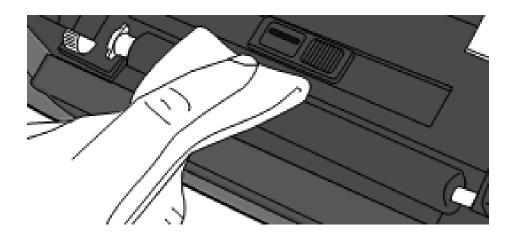

# 6 Troubleshooting

This chapter provides the information about printer problems and solutions.

## 5.1 Printer issues

## The printer is not turned on

- Did you attach the AC power cord?
- Make sure the power supply's connector is inserted into the printer power jack.
- Check the power connection from the wall socket to the printer. Test the power cord and the socket with other electrical devices.
- Disconnect the printer from the wall socket, and connect it again.

## The printer turns itself off

- Turn on the printer again.
- Make sure the power supply's connector and the power cord are plugged properly.
- Make sure the power supply and the power cord are not damaged.
- Use the applicable power supply.
- If the printer keeps turning itself off, check the socket and make sure it has enough power for the printer.

## The printer does not feed the media out

- The media is not loaded correctly. See Section 2.3, "Load Media" to reload the media.
- If there is a paper jam, clear it.

## 5.2 Media issues

## The media is out

Load a new media roll.

## The paper is jammed

- Open the printer and clear the jammed paper.
- Make sure the paper is held properly by the **Media Guides**.

## The printing position is not correct

- Did you use the correct media type for printing?
- The media is not loaded correctly. See Section 2.3, "Load Media" to reload the media.
- The media sensor needs to be calibrated. See Section 3.1, "<u>Printing Media</u> <u>Calibration & Configuration</u>" to calibrate the sensor.
- The media sensor is dirty. Clean the media sensor.

## Nothing is printed

- The media is not loaded correctly. See Section 2.3, "Load Media" to reload the media.
- The ribbon is not loaded correctly. See Section 2.5, "<u>Placing Ribbon Roll</u>" to reload the ribbon.
- The print data might not be sent successfully. Make sure the interface is set correctly in the printer driver, and send the print data again.

## The print quality is poor

- The printhead is dirty. Clean the printhead.
- The platen roller is dirty. Clean the platen roller.
- Adjust the print darkness, or lower the print speed.
- The media is incompatible for the ribbon. Use the compatible media instead.

# 5.3 Ribbon Problems

## The ribbon is out

Load a new ribbon roll.

## The ribbon is broken

- Check the print darkness and adjust it if it is too high, and take the following steps to fix the broken ribbon:
- 1. Unload the ribbon supply roll and take-up roll from the printer.
- 2. Pull the ribbon from the supply roll so it overlaps the broken end of the take-up roll.
- 3. Tape the overlapped parts together.
- 4. Reload both rolls into the printer.

## The ribbon is "printed out" with the media

- The ribbon is not loaded correctly. See Section 2.5, "<u>Placing Ribbon Roll</u>" to reload the ribbon.
- The printhead temperature is too high. Reload the ribbon and print a configuration label to check the settings (see Section 3.2, "<u>Self Test</u>"). If the print darkness is very high, adjust it in printer preference, or reset your printer (see Section 3.3, "<u>Restore Your Printer</u>").

## The ribbon is wrinkled

- 1. Make sure the ribbon is loaded correctly.
- 2. Rotate the Take-Up Wheel to straighten the ribbon.

## 5.4 Other issues

## There are broken lines in the printed label

- The ribbon is wrinkled. Adjust or reload the ribbon. Or, print a few labels until the wrinkled part goes away.
- The printhead is dirty. Clean the printhead.

## An error occurred when writing data to the USB memory

- Did you insert the USB drive?
- Make sure the USB drive is plugged tightly into the port.
- The USB drive might be broken. Replace it with another one.

## The printer is unable to save files due to insufficient USB memory

 Delete the files on your USB drive to free some space, or replace your USB drive with an empty one.

## The cutter is experiencing issues

- If there is a paper jam, clear it.
- The cutter has become loose. Fix the cutter in position and tighten it.
- The cutter blade is not sharp anymore. Replace your cutter with a new one.

## The printhead temperature is extremely high

The printhead temperature is controlled by the printer. If it is extremely high, the printer will stop printing automatically, until the printhead is cool down. After that, the printer will resume printing automatically, if there is any unfinished print job.

## The printhead is broken

• Contact your local dealer for assistance.

# **7** Specifications

This chapter provides specifications for the printer. Specifications are subject to change without notice.

## 6.1 Printer

| Model               | O4-250                               | O4-350                             |  |
|---------------------|--------------------------------------|------------------------------------|--|
| Print method        | Direct Thermal and <sup>-</sup>      | Thermal Transfer                   |  |
| Resolution          | 203 dpi (8 dots/mm)                  | 300 dpi (12 dots/mm)               |  |
| Media Alignment     | Center                               | red                                |  |
| Operation Mode      | Standard: Continuous <b>n</b>        | <b>10de</b> , Tear-off <b>mode</b> |  |
| Operation Mode      | Optional: Cutter <b>mo</b>           | <b>de</b> , Peeler <b>mode</b>     |  |
|                     | Media Transmissive                   | e Sensor ( Fixed)                  |  |
| Foncor              | Reflective Sens                      | sor (Movable)                      |  |
| Sensor              | Head Open                            | Switch                             |  |
|                     | Ribbon end                           | Sensor                             |  |
| Oneration interface | LED indicator x 2                    | 2, Button x 1                      |  |
| Operation interface | Option: LCI                          | D display                          |  |
|                     | 2, 3, 4, 5, 6, 7 inches/sec          | 2, 3, 4, 5, 6 inches/sec           |  |
| Drint Spood         | (50.8, 76.2, 101.6, 127, 152.4,      | (50.8, 76.2, 101.6, 127,           |  |
| Print Speed         | 177.8 mm/sec)                        | 152.4 mm/sec)                      |  |
|                     | 2 &3ips for peel off mode            | 2 & 3 ips for peel off mode        |  |
| Printable Area      | Max. length 100"                     | Max. length 50"                    |  |
|                     | Average print ratio within 15 %      | or less (whole print layout        |  |
| Print Ratio         | area)                                |                                    |  |
|                     | Full width with 1mm                  | pitch is required                  |  |
|                     | RS-232 ,Dual USB hosts(Type A),      | USB device(Type B), Ethernet       |  |
| Interface           | Optional: Wi-Fi(IEEE 802.11b/        | g/n), Bluetooth V4.2, RTC,         |  |
|                     | Buzze                                | er                                 |  |
| Programming         | PPLA+PPL                             | R+PPI 7                            |  |
| Language            |                                      |                                    |  |
| Accessories         | Peeler, Full Cutter, Partial Cutter, | External Media Stand               |  |
| On Board Mamor      | Standard Memory (Fl                  | ash ROM): 16 MB                    |  |
| On-Board Memory     | User Memo                            | ry: 8 MB                           |  |

7 Specifications

| СРИ Туре         | Standard Memory (SDRAM): 32 MB<br>USB storage up to 32 GB (FAT32 format only) |  |
|------------------|-------------------------------------------------------------------------------|--|
| СРИ Туре         | USB storage up to 32 GB (FAT32 format only)                                   |  |
| CPU Type         | USB storage up to 32 GB (FAT32 format only)                                   |  |
|                  | 32 bit RISC microprocessor                                                    |  |
| SoftwareLabel    | Windows Driver (Windows XP/Vista/ Win 7/ Win 8/ Win 10),                      |  |
| editing          | BarTender <sup>®</sup> from Seagull Scientific                                |  |
| Software Utility | Printer Tool                                                                  |  |
| Agency Listing   |                                                                               |  |

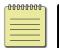

**Note** Print quality and speed is based on 15% print coverage.

## 6.2 Media

| Properties         | Description                                         |              |          |      |
|--------------------|-----------------------------------------------------|--------------|----------|------|
| Media Size         | Max. width:                                         | 4.645" (118  | 3mm).    |      |
|                    | Min. width:                                         | 0.787" (20   | mm).     |      |
|                    | Thickness:                                          | 0.00236"~0   | ).00787" |      |
|                    |                                                     | (0.06mm~0    | ).2mm)   |      |
|                    | Core size:                                          | 0.5″         | 1"       | 1.5″ |
|                    | Media roll capacity OD:                             | 4.5″         | 5        | ,"   |
|                    | Min. width for partial cutt                         | er options.  |          |      |
|                    | Min. length)for cutter opti                         | ons.         |          |      |
| Media Type         | Thermal Transfer Label                              |              |          |      |
|                    | Thermal Transfer Tag                                |              |          |      |
|                    | Direct Thermal Label                                |              |          |      |
|                    | Direct Thermal Tag                                  |              |          |      |
|                    | Roll Paper (Inside Wound or Outside Wound)          |              |          |      |
|                    | Fanfold Paper                                       |              |          |      |
| <b>Ribbon Size</b> | Width: 1 inch ~ 4.33 inch (25.4~110 mm)(core length |              |          |      |
|                    | 110mm w/ notch)                                     |              |          |      |
|                    | Length: 110 m (φ Core Size                          | e: 0.5 inch) |          |      |
| Ribbon Type        | Wax, Wax-Resin, Resin                               |              |          |      |
|                    | Coated Side In or Coated S                          | ide Out      |          |      |

## 6.3 Electrical and operating environment

| Properties   | Range                                                                                     |  |
|--------------|-------------------------------------------------------------------------------------------|--|
| Power Supply | Voltage: AC 100 V ~ 240 V ± 10 % (full range)                                             |  |
|              | Frequency: 50 Hz - 60 Hz ± 5 %                                                            |  |
| Temperature  | Operating: 41 $^{\circ}\mathrm{F}$ ~104 $^{\circ}\mathrm{F}$ (5 °C ~ 40 °C)               |  |
|              | Storage: -4 $^{\circ}$ F $\sim$ 140 $^{\circ}$ F(-20 $^{\circ}$ C $\sim$ 60 $^{\circ}$ C) |  |
| Humidity     | Operating: 25 %RH ~ 85 %RH (non-condensing)                                               |  |
|              | Storage: 10 %RH ~ 90 %RH (non-condensing)                                                 |  |

## 6.4 Physical dimension

| Dimension | Size and Weight                           |
|-----------|-------------------------------------------|
| Size      | W 209 mm x H 179 mm x D 266 mm            |
| Weight    | 2.14 kg (excluding media and accessories) |

7 Specifications

# 6.5 Fonts, Barcodes, and Graphics Specification

The specifications of fonts, bar codes and graphics depends on the printer emulation. The emulations PPLA, PPLB, and PPLZ are printer programming languages, through which the host can communicate with your printer.

## **Printer Programming Language PPLA**

| Programming Language | PPLA                                                 |  |  |
|----------------------|------------------------------------------------------|--|--|
|                      | 9 fonts with different point size                    |  |  |
| Internal fonts       | 6 fonts with ASD smooth font.                        |  |  |
|                      | Courier font with different symbol sets.             |  |  |
| Symbol sets          | Courier font symbol set: Roman-8, ECMA-94, PC, PC-A, |  |  |
| (Code pages)         | PC-B, Legal, and PC437 (Greek), Russian.             |  |  |
| Soft fonts           | Downloadable soft fonts by Print Tool                |  |  |
| Font size            | 1x1 to 24x24 times                                   |  |  |
| Character rotation   | 0, 90, 180, 270 degree, 4 direction rotation         |  |  |
| Graphics             | PCX, BMP, IMG, GDI and HEX format files              |  |  |
|                      | Code 39、UPC-A、UPC-E、Code 128 subset A/B/C、           |  |  |
|                      | EAN-13、EAN-8、HBIC、Codabar、Plessey、UPC2、              |  |  |
|                      | UPC5、Code 93、Postnet、UCC/EAN-128、,                   |  |  |
| 1D Barcodes          | UCC/EAN-128 K-MART、UCC/EAN-128 Random weight、        |  |  |
| ID Barcodes          | Telepen 、 FIM 、 Interleaved 2 of 5 (Standard/with    |  |  |
|                      | modulo 10 checksum/ with human readable check        |  |  |
|                      | digit/ with modulo 10 checksum & shipping bearer     |  |  |
|                      | bars) 🕔 GS1 Data bar (RSS)                           |  |  |
| 2D Parcodos          | MaxiCode、PDF417、Data Matrix (ECC 200 only) 、QR       |  |  |
| 2D Barcodes          | code、 Composite Codes、 Aztec                         |  |  |

## Printer Programming Language PPLB

| Programming Language        | PPLB                                                                                                 |  |  |  |
|-----------------------------|----------------------------------------------------------------------------------------------------|--|--|--|
| Internal fonts              | 5 fonts with different point size                                                                    |  |  |  |
|                             | 8 bits code page : 437, 850, 852, 860, 863, 865, 857, 861,                                           |  |  |  |
|                             | 862, 855, 866, 737, 851, 869, 1252, 1250,                                                            |  |  |  |
| Symbol sots                 | 1251, 1253, 1254, 1255                                                                               |  |  |  |
| Symbol sets<br>(Code pages) | 7 bits code page: USA, BRITISH, GERMAN,                                                              |  |  |  |
| (Coue pages)                | FRENCH, DANISH, ITALIAN,                                                                             |  |  |  |
|                             | SPANISH, SWEDISH and                                                                                 |  |  |  |
|                             | SWISS                                                                                                |  |  |  |
| Soft fonts                  | Downloadable soft fonts by Print Tool                                                                |  |  |  |
| Font size                   | 1x1 to 24x24 times                                                                                   |  |  |  |
| Character rotation          | 0, 90, 180, 270 degree, 4 direction rotation                                                         |  |  |  |
| Graphics                    | PCX , Binary Raster, BMP and GDI                                                                     |  |  |  |
|                             | Code 39、UPC-A、UPC-E、Matrix 2 of 5、UPC-Interleaved 2 of                                               |  |  |  |
|                             | 5、                                                                                                   |  |  |  |
|                             | Code 39 with check sum digit $\smallsetminus$ Code 93 $\smallsetminus$ EAN-13 $\smallsetminus$ EAN-8 |  |  |  |
|                             | (Standard, 2 /5digit add-on) 、 Codabar、 Postnet、 Code128                                             |  |  |  |
|                             | subset A/B/C                                                                                         |  |  |  |
| 1D Barcodes                 | Code 128 UCC (shipping container code) 🦴                                                             |  |  |  |
| ID Barcoues                 | Code 128 auto、UCC/EAN code 128 (GS1-128) 、 Interleave 2                                              |  |  |  |
|                             | of $5{}_{\sim}$ Interleaved 2 of 5 with check sum ${}_{\sim}$ Interleaved 2 of 5                     |  |  |  |
|                             | with human readable check digit、German Postcode、Matrix                                               |  |  |  |
|                             | 2 of 5 $\$ UPC Interleaved 2 of 5 $\$ EAN-13 2/5 digit add-on $\$ UPCA                               |  |  |  |
|                             | 2/5 digit add-on、UPCE 2/5 digit add-on、                                                              |  |  |  |
|                             | GS1 Data bar (RSS)                                                                                   |  |  |  |
| 2D Barcodes                 | MaxiCode、PDF417、Data Matrix (ECC 200 only) 、QR code、<br>Composite Codes、Aztec                        |  |  |  |

## Printer Programming Language PPLZ

| PPLZ                                                                                                    |  |  |
|----------------------------------------------------------------------------------------------------|--|--|
| 8 (A~H) fonts with different point size.                                                                                                    |  |  |
| 8 AGFA fonts: 7 (P~V) fonts with fixed different                                                                                                    |  |  |
| point size (not scalable).                                                                                                    |  |  |
| 1 (0) font with scaling point size.                                                                                                    |  |  |
| USA1, USA2, UK, HOLLAND,                                                                                                    |  |  |
| DENMARK/NORWAY, SWEDEN/FINLAND,                                                                                                    |  |  |
| GERMAN, FRANCE1, FRANCE2, ITALY,                                                                                                    |  |  |
| SPAIN, MISC, JAPAN, IBM850, Multibyte Asian Encodings,                                                                                                    |  |  |
| UTF-8, UTF-16 Big-Endian, UTF-16 Little-Endian, Code page                                                                                                    |  |  |
| 1250, 1251, ,1252, 1253, 1254                                                                                                    |  |  |
| Downloadable soft fonts by Print Tool                                                                                                    |  |  |
| 1x1 to 10x10                                                                                                    |  |  |
|                                                                                                    |  |  |
| 0, 90, 180, 270 degree, 4 direction rotation                                                                                                    |  |  |
| 0, 90, 180, 270 degree, 4 direction rotation<br>GRF, Hex and GDI                                                                                                    |  |  |
|                                                                                                    |  |  |
| GRF, Hex and GDI                                                                                                    |  |  |
| GRF, Hex and GDI<br>Code39、UPC-A、UPC-E、Postnet、Code128 subset A/B/C、                                                                                                    |  |  |
| GRF, Hex and GDI<br>Code39、UPC-A、UPC-E、Postnet、Code128 subset A/B/C、<br>Interleave 2 of 5、                                                                                                    |  |  |
| GRF, Hex and GDI<br>Code39、UPC-A、UPC-E、Postnet、Code128 subset A/B/C、<br>Interleave 2 of 5、<br>Interleaved 2 of 5 with check sum、                                                                                                    |  |  |
| GRF, Hex and GDI<br>Code39、UPC-A、UPC-E、Postnet、Code128 subset A/B/C、<br>Interleave 2 of 5、<br>Interleaved 2 of 5 with check sum、<br>Interleaved 2 of 5 with human readable check digit、Code                                                                                     |  |  |
| GRF, Hex and GDI<br>Code39、UPC-A、UPC-E、Postnet、Code128 subset A/B/C、<br>Interleave 2 of 5、<br>Interleaved 2 of 5 with check sum、<br>Interleaved 2 of 5 with human readable check digit、Code<br>93、Code 39 with check sum digit、                                                 |  |  |
| GRF, Hex and GDI<br>Code39、UPC-A、UPC-E、Postnet、Code128 subset A/B/C、<br>Interleave 2 of 5、<br>Interleaved 2 of 5 with check sum、<br>Interleaved 2 of 5 with human readable check digit、Code<br>93、Code 39 with check sum digit、<br>MSI、EAN-8、Codabar、Code 11、EAN-13、Plessey、GS1 |  |  |
|                                                                                                    |  |  |

# 6.6 Ethernet

| Properties | Description                          |  |  |
|------------|--------------------------------------|--|--|
| Port       | RJ-45                                |  |  |
| Speed      | 10Base-T/100Base-T (Auto Detecting)  |  |  |
| Protocol   | ARP, IP, ICMP, UDP, TCP, HTTP, DHCP, |  |  |
|            | Socket, LPR, IPv4, IPv6, SNMPv2      |  |  |
| Mode       | TCP Server/Client, UDP Client        |  |  |
| Technology | HP Auto-MDIX, Auto-Negotiation       |  |  |

# 6.7 Bluetooth (Option)

| Properties                       | Bluetooth I/F                 |
|----------------------------------|-------------------------------|
| Standard                         | Bluetooth 4.2                 |
| Enable Device                    | BT PRINTER                    |
| Operating Temperature            | 41°F (5°C) ~ 104°F (40°C)     |
| Storage Temperature              | -4°F (-20°C) ~ 140°F (60°C)   |
| Operating Humidity               | 25 ~ 85 % Non-condensing R.H  |
| Storage Humidity                 | 10 ~ 90 % Non-condensing R.H  |
| Connection Form                  | Only one-to-one connection is |
|                                  | supported.                    |
| Support Profile                  | Serial Port Profile (SPP)     |
|                                  | PIN code is supported.        |
| Class of Radio Transmission      | CLASS 2                       |
| Transmission Method              | Bi-directional (Half-duplex)  |
| Flow Control                     | Credit based flow control     |
| Operating Mode                   | Slave Mode                    |
| Transmission Distance            | 10 m (360 degrees)            |
| SR Mode in Page/Inquiry Scanning | R1 Scan Interval 1.28 sec.    |
|                                  | Scan Window 22.5 msec.        |
| RF Frequency Range               | 2402 ~ 2480 MHz               |
| Nominal Output Power             | +4 dBm (2.51 mW) MAX          |
| Communications                   | Support BT 4.2 on Android     |
|                                  | connectivity                  |

# 6.8 Wireless LAN (Option)

|          | Properties          |                   | Wireless LAN I/F                |                          |  |  |
|----------|---------------------|-------------------|---------------------------------|--------------------------|--|--|
| Hardware | Protocol            | IEEE 802.11 b/g/n |                                 |                          |  |  |
|          | Enabled Device      | WIRELESS          | WIRELESS PRINTER                |                          |  |  |
|          | Operating           | -20°C ~ +8        | -20°C ~ +85°C                   |                          |  |  |
|          | Temperature         |                   |                                 |                          |  |  |
|          | Destination         | USA               | Europe                          |                          |  |  |
|          | Frequency           | 2412 ~ 24         | 2412 ~ 2462 MHz 2412 ~ 2472 MHz |                          |  |  |
|          | (Center Channel)    |                   |                                 |                          |  |  |
|          | Channel             | 1 ~ 11 ch         | 1 ~ 13 0                        | ch                       |  |  |
|          | Spacing             |                   | 5 M                             | Hz                       |  |  |
|          | Transmission Speed/ | IEEE              | Transmission                    | Conforming to IEEE       |  |  |
|          | Modulation          | 802.11b           | Method                          | 802.11b DSSS method      |  |  |
|          |                     |                   | Channel                         | Depending on the country |  |  |
|          |                     |                   | Data Transmission               | 11/5.5 Mbps: CCK         |  |  |
|          |                     |                   | Speed/Modulation                | 2 Mbps: DQPSK            |  |  |
|          |                     |                   |                                 | 1 Mbps: DBPSK            |  |  |
|          |                     | IEEE              | Transmission                    | Conforming to IEEE       |  |  |
|          |                     | 802.11g           | Method                          | 802.11g OFDM method      |  |  |
|          |                     |                   |                                 | DSSS method              |  |  |
|          |                     |                   | Channel                         | Depending on the country |  |  |
|          |                     |                   | Data Transmission               | 54/48 Mbps: 64 QAM       |  |  |
|          |                     |                   | Speed/Modulation                | 36/24 Mbps: 16 QAM       |  |  |
|          |                     |                   |                                 | 18/12 Mbps: QPSK         |  |  |
|          |                     |                   |                                 | 9/6 Mbps: BPSK           |  |  |
|          |                     | IEEE              | Transmission                    | Conforming to            |  |  |
|          |                     | 802.11n           | Method                          | IEEE802.11n OFDM         |  |  |
|          |                     |                   |                                 | method                   |  |  |
|          |                     |                   | Channel                         | (US)1-11ch               |  |  |
|          |                     |                   |                                 | (JP/DE)1-13ch            |  |  |
|          |                     |                   | Data Transmission               | 20MHz : 6.5M / 7.2M /    |  |  |
|          |                     |                   | Speed/Modulation                | 13M / 14.4M / 19.5M /    |  |  |
|          |                     |                   |                                 | 21.7M / 26M /28.9M /     |  |  |
|          |                     |                   |                                 | 39M / 43.3M / 52M /      |  |  |
|          |                     |                   |                                 | 57.8M / 58.5M / 65M /    |  |  |

#### 7 Specifications

|          | Properties                | 5             | Wireless LAN I/F                             |  |  |
|----------|---------------------------|---------------|----------------------------------------------|--|--|
|          |                           |               | 72.2M(Auto-sensing)                          |  |  |
|          | Antenna                   |               | External antenna                             |  |  |
|          | Aerial power              |               | 802.11b Max +15 dBm                          |  |  |
|          |                           |               | 802.11g Max +17 dBm                          |  |  |
|          |                           |               | 802.11n Max +17 dBm                          |  |  |
| Software | Connection mode           |               | Infrastructure, Adhoc                        |  |  |
|          | Default IP Address        |               | 192.168.1.1                                  |  |  |
|          | Default Subnet Mask       |               | 255.255.0.0                                  |  |  |
|          | Default ESSID<br>Security |               | WIRELESS PRINTER                             |  |  |
|          |                           |               | IEEE 802.11i                                 |  |  |
|          |                           | Cryptograp    | WEP 128 bit, TKIP (WPA), AES (WPA2)          |  |  |
|          |                           | hy            |                                              |  |  |
|          |                           | Authorizati   | Open Key (for WEP), PSK                      |  |  |
|          |                           | on            |                                              |  |  |
|          | Protocol (*)              |               | TCP/IP, Socket, DHCP                         |  |  |
|          | Wireless L                | AN            | Parameter Setting: Command (PC Setting Tool) |  |  |
|          | Paramete                  | r Setting and |                                              |  |  |
|          | Status Mo                 | onitor        |                                              |  |  |

## 6.9 Interfaces

This section provides information about IO port specifications for the printer.

## 6.9.1 USB

There are two common USB connectors. Typically, type A is found on hosts and hubs; type B is found on devices and hubs. The figure below shows their pinouts.

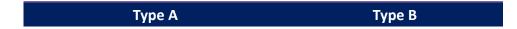

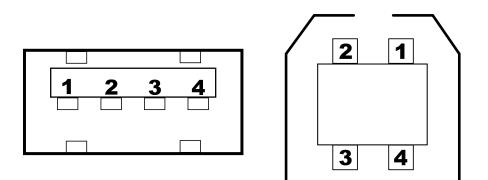

| Pin | Signal | Description                        |  |  |  |
|-----|--------|------------------------------------|--|--|--|
| 1   | VBUS   | +5V                                |  |  |  |
| 2   | D-     | Differential data signaling pair - |  |  |  |
| 3   | D+     | Differential data signaling pair + |  |  |  |
| 4   | Ground | Ground                             |  |  |  |

## 6.9.2 Ethernet

The Ethernet uses RJ-45 cable, which is 8P8C (8-Position 8-Contact). The figure below shows its pinout.

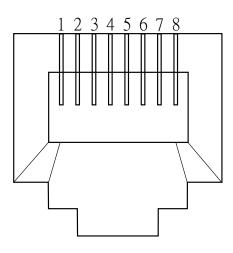

| Pin | Signal    |
|-----|-----------|
| 1   | Transmit+ |
| 2   | Transmit- |
| 3   | Receive+  |
| 4   | Reserved  |
| 5   | Reserved  |
| 6   | Receive-  |
| 7   | Reserved  |
| 8   | Reserved  |
|     |           |

## 6.9.3 RS-232C

The RS-232C on the printer is DB9 female. It transmits data bit by bit in asynchronous start-stop mode. The figure below shows pinouts.

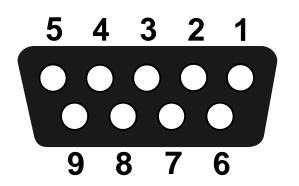

| Pin | Signal | Description     |
|-----|--------|-----------------|
| 1   | NA     | No Function     |
| 2   | TxD    | Transmit        |
| 3   | RxD    | Receive         |
| 4   | NA     | No Function     |
| 5   | GND    | Ground          |
| 6   | NA     | No Function     |
| 7   | CTS    | Clear to Send   |
| 8   | RTS    | Request to Send |
| 9   | NC     | No Connection   |

|        | Host (DB9)          |      |     | Printer (DB9)   |        |
|--------|---------------------|------|-----|-----------------|--------|
| Signal | Description         | Pin  | Pin | Description     | Signal |
| CD     | Carrier Detect      | 1    | 1   | No Function     | NC     |
| RxD    | Receive             | 2    | 2   | Transmit        | RxD    |
| TxD    | Transmit            | 3    | 3   | Receive         | TxD    |
| DTR    | Data Terminal Ready | 4    | 4   | No Function     | NC     |
| GND    | Ground              | 5    | 5   | Ground          | GND    |
| DSR    | Data Set Ready      | 6    | 6   | No Function     | NC     |
| RTS    | Request to Send     | 7    | 7   | Clear to Send   | RTS    |
| CTS    | Clear to Send       | 8    | 8   | Request to Send | CTS    |
| CI     |                     | 9 —— | 9   | No Function     | NC     |